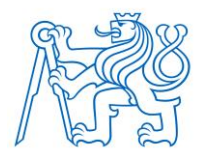

**ČESKÉ VYSOKÉ UČENÍ TECHNICKÉ V PRAZE**

**FAKULTA BIOMEDICÍNSKÉHO INŽENÝRSTVÍ Katedra biomedicínské techniky** 

# **Vytvoření platformy pro záznam a analýzu multimodálních biologických signálu ve spojitosti se systémem sledovače očí**

# **Creation of a platform for the recording and analysis of multimodal biological signals in connection with the eye tracker systém**

Diplomová práce

Studijní program: Biomedicínské inženýrství

Vedoucí práce: Ing. Jan Štrobl

**Bc. Tomáš Nagy**

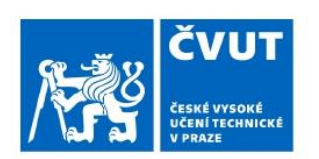

# ZADÁNÍ DIPLOMOVÉ PRÁCE

Osobní číslo: 465499

#### I. OSOBNÍ A STUDIJNÍ ÚDAJE

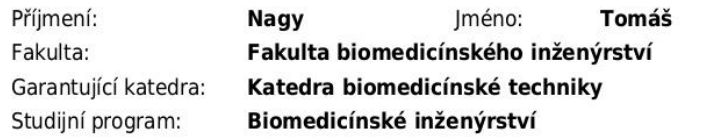

#### II. ÚDAJE K DIPLOMOVÉ PRÁCI

#### Název diplomové práce:

Vytvoření platformy pro záznam a analýzu multimodálních biologických signálu ve spojitosti se systémem sledovače očí

Název diplomové práce anglicky:

Creation of a platform for the recording and analysis of multimodal biological signals in connection with the eye tracker system

Pokyny pro vypracování:

Optimalizujte nahrávací protokol přístroje pro sledování očí (Eye tracker) pro možnost simultánního nahrávání s dalšími modalitami pro nahrávání biologických dat a přizpůsobte tomuto nahrávání softwarové rozhraní. Technicky zajistěte nahrávání neuropsychiatrického experimentu využívající Eyetracker a modalitu pro nahrávání dalšího biologického signálu. Na základě aktuální literatury aplikuite vhodné metody předzpracování dat z obou nahrávacích modalit. Na základě požadavků konkrétního výzkumu a odborné literatury určete vhodné metody analýzy dat pronahrávaný projekt, který bude sloužit jako validace platformy. Tyto metody implementujte a aplikujte na nahraná data. Statisticky vyhodnotte výsledky simultánní analýzy dat z obou nahrávaných modalit a validujte tak Vámi vytvořenou platformu.

Seznam doporučené literatury:

[1] Ahmad Mayeli, Obada Al Zoubi, Masaya Misaki, Jennifer L. Stewart, Vadim Zotev, Qingfei Luo, Raquel Phillips, Stefan Fischer, Marcus Gotz, Martin P. Paulus, Hazem Refai, Jerzy Bodurka, Integration of Simultaneous Resting-State Electroencephalography, Functional Magnetic Resonance Imaging, and Eye-Tracker Methods to Determine and Verify Electroencephalography Vigilance Measure, Brain Connectivity, ročník 10. číslo 10. 2020

[2] Christian Kothe, David Medine, Chadwick Boulay, Matthew Grivich, Tristan Stenner, LabStreamingLayer, 2019, https://labstreaminglayer.readthedocs.io/index.html

[3] Ulrich Heute, Alina Santillán Guzmán, Removing "cleaned" eye-blinking artifacts from EEG measurements, International Conference on Signal Processing and Integrated Networks (SPIN), 2014

Jméno a příjmení vedoucí(ho) diplomové práce:

#### Ing. Jan Štrobl

Jméno a příjmení konzultanta(ky) diplomové práce:

Ing. Marek Piorecký, Ph.D., Mgr. Petr Adámek

Datum zadání diplomové práce: 14.02.2023 Platnost zadání diplomové práce: 20.09.2024

> doc. Ing. Martin Rožánek, Ph.D. vedoucí katedry

prof. MUDr. Jozef Rosina, Ph.D., MBA děkar

# **PROHLÁŠENÍ**

Prohlašuji, že jsem diplomovou práci s názvem "Vytvoření platformy pro záznam a analýzu multimodálních biologických signálu ve spojitosti se systémem sledovače očí" vypracoval samostatně a použil k tomu úplný výčet citací použitých pramenů, které uvádím v seznamu přiloženém k diplomové práci.

Nemám závažný důvod proti užití tohoto školního díla ve smyslu § 60 Zákona č. 121/2000 Sb., o právu autorském, o právech souvisejících s právem autorským a o změně některých zákonů (autorský zákon), ve znění pozdějších předpisů.

V Kladně dne 18. 5. 2023 …...….………...………………...

Bc. Tomáš Nagy

# **PODĚKOVÁNÍ**

Velice rád bych poděkoval vedoucímu své diplomové práce Ing. Janu Štroblovi za cenné rady, připomínky a vstřícnost při konzultacích, návrhu a realizaci experimentálního měření. Rád bych také poděkoval Mgr. Dominice Grygarové, Mgr. Petru Adámkovi a Ing. Jiřímu Anýžovi, PhD. za cenné rady, a hlavně vstřícnost při konzultacích ohledně metod předzpracování a analýzy dat.

### **ABSTRAKT**

#### **Vytvoření platformy pro záznam a analýzu multimodálních biologických signálu ve spojitosti se systémem sledovače očí**

Ze současné odborné literatury vyplývá, že se čím dál více studií zaobírá problematikou simultánního nahrávání více modalit najednou a následným předzpracováním a analýzou nahraných dat. Z tohoto důvodu je dnes kladen velký důraz na synchronizaci dat během nahrávání a současné nenarušení synchronizace během předzpracování a analýzy dat. Cílem této diplomové práce je vytvoření platformy pro předzpracování a analýzu synchronně nahraných multimodálních dat se zaměřením na Eye Tracker, EKG, dechovou aktivitu a tlačítko. V rámci této práce bylo navrženo a realizováno technické zajištění nahrávání během experimentů studie CAROUSEL. Současně byly diskutovány metody předzpracování jednotlivých nahraných modalit. Zvolené metody byly následně implementovány do navržené a realizované aplikace MultiPrepro v programovém prostředí MATLAB. Nahraná data během experimentů byla předzpracována vytvořenou aplikací a využita k validaci synchronizace jednotlivých modalit na základě posunu mezi modalitami, k validaci synchronizace pomocí statistické analýzy změny HRV v závislosti na dechové aktivitě a ke statistické analýze spontánní aktivity EKG a dechové křivky. Z analýz vyplývá, že data byla synchronně nahrána a využité metody předzpracování neměly žádný vliv na synchronizaci modalit. Ze statistické analýzy spontánní aktivity vyplývá, že křivky EKG a dechové aktivity byly zfázované na frekvenčním pásmu 0,2 až 0,5 Hz.

#### **Klíčová slova**

Synchronní nahrávání, multimodální nahrávání, Lab Streaming Layer, Eye Tracker, EKG, dechová aktivita, předzpracování dat

# **ABSTRACT**

#### **Creation of a platform for the recording and analysis of multimodal biological signals in connection with the eye tracker systém**

The current literature shows that more and more studies are addressing the issue of simultaneous recording of multiple modalities at once and the subsequent preprocessing and analysis of the recorded data. For this reason, there is now a strong emphasis on data synchronization during recording and simultaneous non-disruption of synchronization during data preprocessing and analysis. The aim of this thesis is to develop a platform for pre-processing and analysis of synchronously recorded multimodal data, focusing on Eye Tracker, ECG, breathing activity and button. Within this thesis, the technical provision of recording during the experiments of the CAROUSEL study was designed and implemented. At the same time, the preprocessing methods for each recorded modality were discussed. The selected methods were then implemented in the designed and implemented MultiPrepro application in MATLAB programming environment. The data recorded during the experiments were preprocessed by the developed application and used to validate the synchronization of the individual modalities based on the shift between modalities, to validate the synchronization by statistical analysis of the change in HRV as a function of respiratory activity, and to statistically analyze the spontaneous ECG activity and respiratory waveform. The analyses showed that the data were synchronously recorded and the preprocessing methods used had no effect on the synchronization between modalities. Statistical analysis of spontaneous activity showed that the ECG and respiratory activity waveforms were phased on a frequency band of 0.2 to 0.5 Hz.

#### **Keywords**

Synchronous Recording, Multimodal Recording, Lab Streaming Layer, Eye Tracker, ECG, Breathing Activity, Data Preprocessing

# Obsah

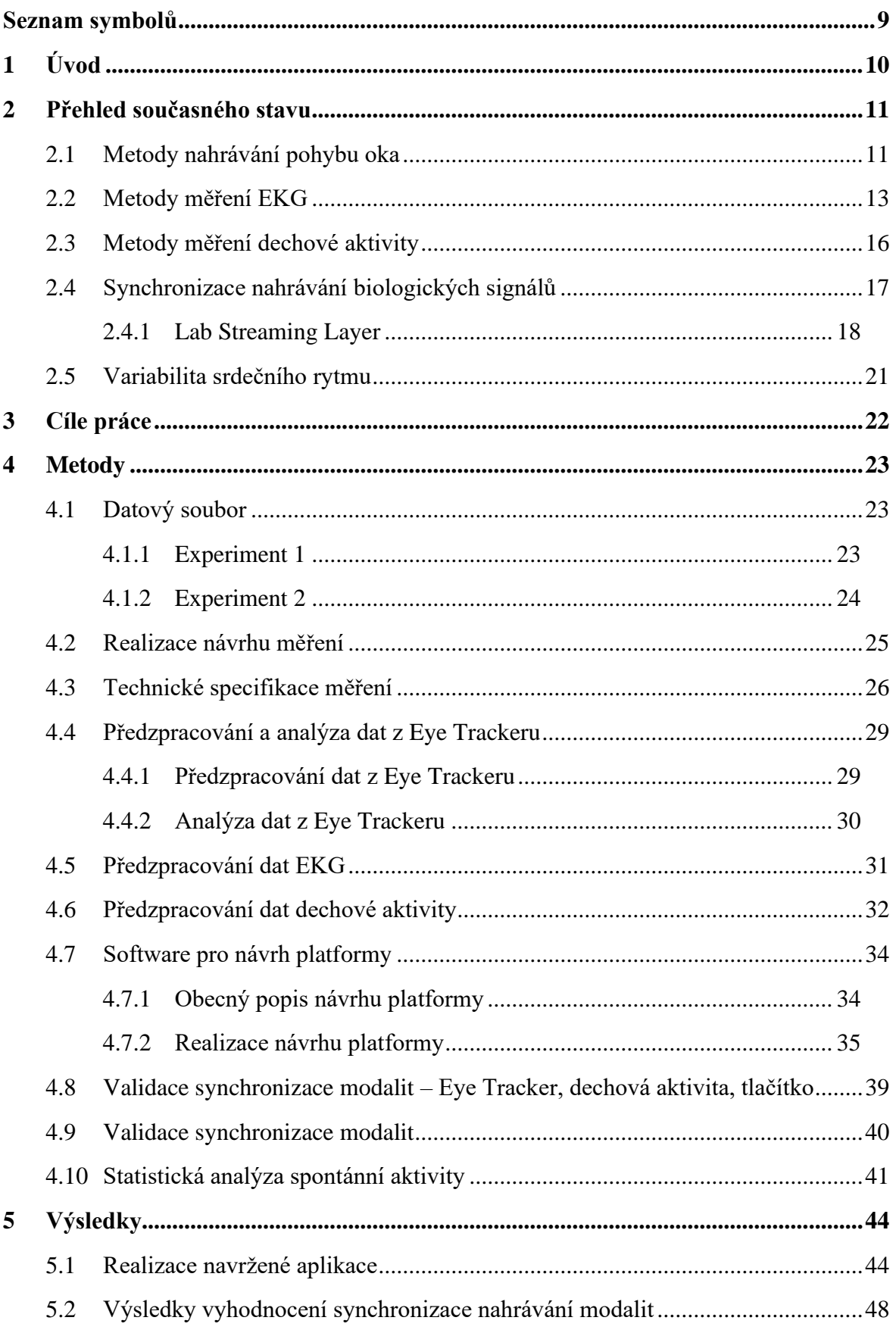

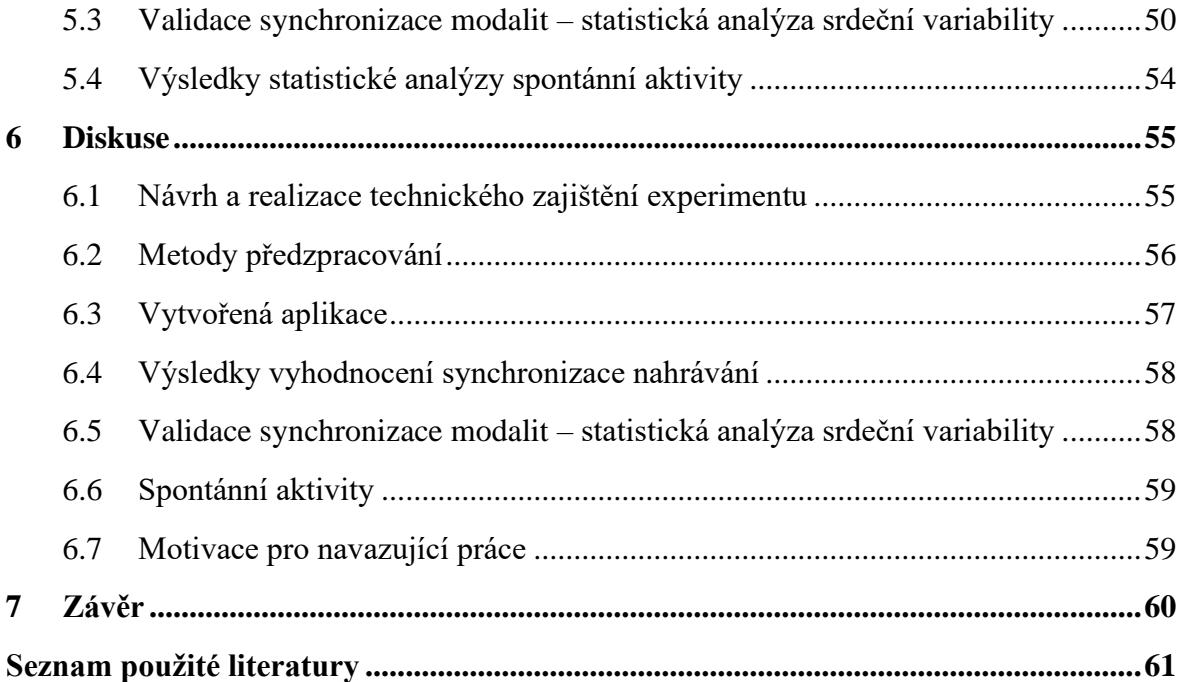

# <span id="page-8-0"></span>**Seznam symbolů**

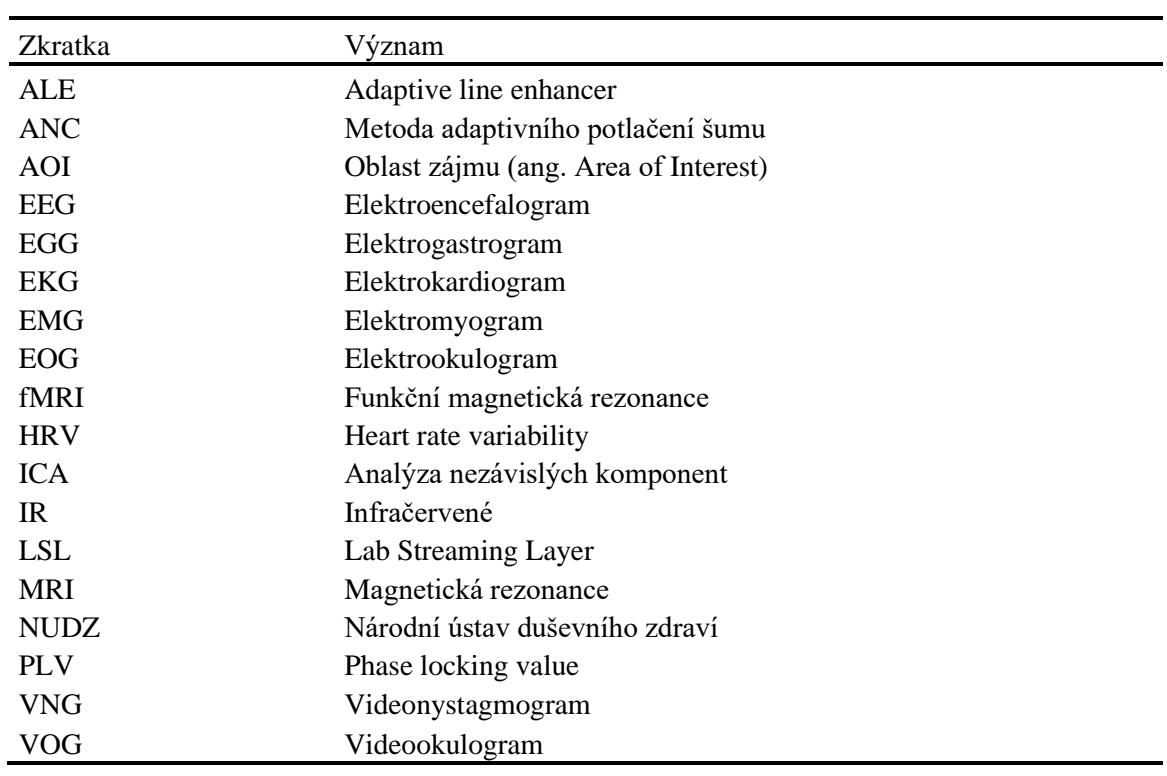

#### **Seznam zkratek**

# <span id="page-9-0"></span>**1 Úvod**

Jeden ze základů současné běžné lékařské praxe spočívá v nahrávání různých biologických signálů, které slouží lékařům k přesnějšímu určení diagnózy pacienta. Při vyšetření se dnes již běžně nahrává např. elektrokardiogram (EKG), elektroencefalogram (EEG), elektrookulogram (EOG), elektrogastrogram (EGG) apod. Nahrávání biologických signálů je nedílnou součástí nejen lékařské praxe, ale také výzkumné. U výzkumné praxe se na nahrávání kladou mnohem vyšší nároky. [1, 2]

Základní rozdíly mezi výzkumnou a lékařskou praxí spočívají převážně v použité vzorkovací frekvenci, počtu elektrod, specifikacích měření a použitém softwaru pro analýzu záznamu dat. U běžných vyšetření se používají nižší vzorkovací frekvence (do 500 Hz) [1, 2], zatímco ve výzkumné praxi se často setkáváme s vyššími frekvencemi, 1000 Hz a výše. Rozdíl také spočívá v počtu použitých elektrod, např. u EKG standardně měříme 12 svodovým systémem, zatímco při výzkumu se můžeme setkat i s 64 elektrodami rozmístěnými na hrudníku [2]. Velmi podobné je to u EEG, kde v lékařské praxi využíváme systém 10-20 s 21 elektrodami, zatímco ve výzkumné praxi se setkáváme s 256 elektrodami rozmístěnými na hlavě. Specifikace měření se také liší, ve výzkumné praxi často pacient nesetrvává v klidové stavu, ale vykonává různé činnosti. Důležitým rozdílem jsou také použité softwary pro následnou analýzu dat nahraných jak v lékařské, tak výzkumné praxi. Pro lékařskou praxi jsou využívány softwary, které často automaticky vyhodnocují a filtrují data. Pro výzkumnou praxi jsou často využívány mnohem více sofistikované procesy analýzy a zpracování dat z důvodu vyšší komplexnosti dat a náročnosti na zpracování.

Současným trendem v nahrávání biologických signálů je kladení důrazu na synchronizaci nahrávaných modalit mezi sebou. S tímto trendem se převážně setkáváme ve výzkumné části. Článek [3] popisuje využití synchronizace nahrávání EEG s dalšími modalitami, např. MRI, EOG, EMG, fMRI, apod. Článek také hodnotí výhody a omezení různých metod synchronizace. Často je synchronizace řešena časovými značkami zanesenými do jednotlivých záznamů [4] nebo následnou analýzou a synchronizací až po nahrávání [3, 5]. Čím dál více se ovšem klade důraz na synchronizaci dat již během nahrávání [6], a to například pomocí Lab Streamg Layer (LSL) protokolů [7, 8]. Synchronně nahrávaná data různých modalit jsou následně jednotlivě předzpracována pomocí různých metod specificky dle charakteru experimentu. Přínosem a usnadněním práce diagnostikům a lékařům by bylo vytvoření platformy, do které by byly implementovány jednotlivé metody předzpracování různých modalit tak, aby bylo vytvořeno komplexní a uživatelsky přijatelnější řešení problematiky multimodálního předzpracování synchronně nahraných dat.

# <span id="page-10-0"></span>**2 Přehled současného stavu**

V této kapitole jsou nejprve popsány jednotlivé metody nahrávání nejvíce využívané ve výzkumné praxi z modalit používaných v mojí práci – Eye Tracker, elektrokardiogram (EKG), dechová aktivita. Detailněji jsou rozepsány ty metody, které jsem ve své práci využíval během realizace experimentu. Dále kapitola obsahuje stručný přehled realizace synchronizace nahrávání biologických signálů využitých během experimentu. Na závěr je kapitola zaměřena na variabilitu srdečního, kterou budu využívat v praktické části své práce při analýze dat.

# <span id="page-10-1"></span>**2.1 Metody nahrávání pohybu oka**

Nahrávání pohybu oka patří mezi významné nástroje v oblasti biomedicínské techniky sloužící ke studiu očních onemocnění, neurologických poruch a kognitivních procesů. Existuje řada metod nahrávání pohybu oka, které se liší v použité technologii, na základě anatomické struktury oka a také se liší v přesnosti měření. Mezi nejčastěji používané se řadí elektrookulografie (EOG), videookulografie (VOG), videonystagmografie (VNG) a měření pomocí sledovače očí (Eye Tracker). [9]

Elektrookulogram (EOG) - Jedná se o měření elektrického potenciálu vznikajícího v oku při pohybu oka pomocí 4 elektrod. Jedná se o metodu jednoduchou, levnou a s vysokou frekvencí snímání. Z vyjmenovaných metod se ovšem jedná o metodu s nejmenší přesností měření. Metoda je velmi citlivá na elektromagnetické rušení. [10]

Videookulgrafie (VOG) – Metoda využívá kamery a počítačového zpracování obrazu k měření pohybu oka. Metoda poskytuje vysokou přesnost a umožňuje detailní snímání informací o pohybu. [9]

Videonystagmografie (VNG) – Systém složený z kamery umístěné na brýlích a software, který zpracovává obraz a určuje polohu oka. VNG slouží k měření pohybu oka při sledování různých vizuálních stimulů. [9]

Eye Tracker – Na základě principu snímání dělíme Eye Trackery na kontaktní a bezkontaktní. [9, 11, 12]

Kontaktní Eye Trackery detekují změny v elektrickém potenciálu očního povrchu, které jsou generovány očním pohybem, na základě 2 elektrod, které jsou umístěné přímo na povrchu oka. Jedna elektroda se umístí na vnější oko a druhá na horní víčko. [9, 12, 13]

U bezkontaktních Eye Trackerů dále dělíme způsob měření na přímý a nepřímý. Nepřímé měření polohy oka spočívá ve využití obrazové informace z kamery, která zachycuje oblast obličeje kolem oka. Následně se software snaží odhadnout polohu oka na základě anatomické struktury obličeje, oka a matematických algoritmů. Tento způsob měření umožňuje zjišťování pohybu oka na velké vzdálenosti, ovšem je méně přesný než přímý způsob. [9, 12, 13]

Přímé měření polohy oka využívá detekce přímého odraženého světla od rohovky, či zornice oka, které slouží jako referenční body pro výpočet polohy oka. Tato metoda je mnohem přesnější než nepřímé měření, ovšem je nutné, aby se zdroj světla i nahrávací kamera nacházela v blízkosti oka. [9,12-14]

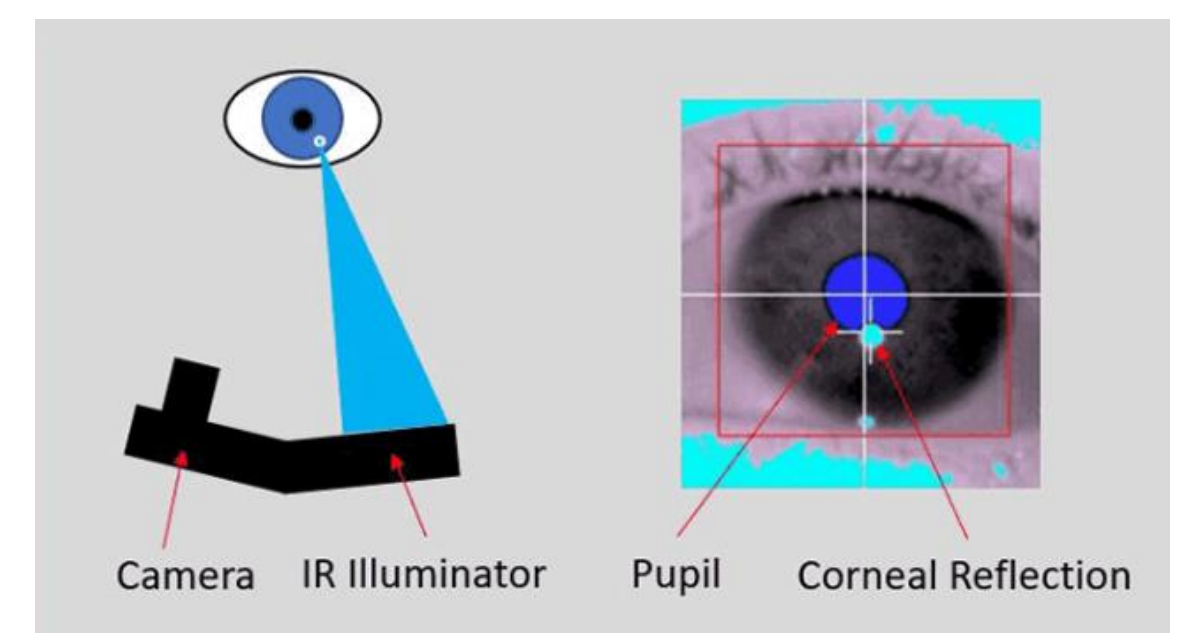

**Obrázek 1:** Princip snímání odraženého světla (infračerveného) od zornice směrem do kamery Eye Trackeru, konkrétně se jedná o zařízení EyeLink 1000 Plus; Anglické názvy: camera – snímací kamera, IR Illuminator – infračervený osvětlovač oka, pupil – zornice, corneal reflection – odraz na rohovce (převzato a upraveno z [14])

Bezkontaktní Eye Trackery využívající přímé měření také dále dělíme dle toho, zda využívají viditelné, nebo infračervené (IR) světlo. Dnes jsou nejvyužívanějšími Eye Trackery v oblasti kognitivní psychologie a neurovědě Eye Trackery využívající k měření IR světlo. Seřazené dle nejčastějšího využívání jsou v tabulce 1. [12, 15]

| $\sim$ Subsets of the recent of a stocharacter test $\sim$ 19-19) |                         |                               |                          |                       |
|-------------------------------------------------------------------|-------------------------|-------------------------------|--------------------------|-----------------------|
| <b>Název</b>                                                      | Vzorkovací<br>frekvence | <b>Binokulár</b><br>Monokulár | Rozlišovací<br>schopnost | Rok uvedení<br>na trh |
| Tobii Pro Fusion                                                  | $250$ Hz                | <b>Binokulár</b>              | $0.05^{\circ}$           | 2020                  |
| EyeLink 1000 Plus                                                 | $1000$ Hz               | Binokulár/Monokulár           | $0.25^{\circ}$           | 2012                  |
| Pupil Labs Core                                                   | $120$ Hz                | Binokulár                     | $0.5^\circ$              | 2018                  |
| <b>SMI RED500</b>                                                 | 500 Hz                  | Monokulár                     | $0.03^\circ$             | 2014                  |
| LC Technologies<br>Eyegaze                                        | $60$ Hz                 | Monokulár                     | $0.5^\circ$              | 2006                  |

**Tabulka 1:** Nejčastěji využívané nepřímé Eye Trackery využívající IR světlo. Přístroje jsou seřazeny dle recenzí a srovnávacích testů [16-19]

# <span id="page-12-0"></span>**2.2 Metody měření EKG**

EKG patří v dnešní době mezi základní biologické signály, které se v běžné i výzkumné praxi nahrávají. Princip měření EKG spočívá v nahrávání elektrického signálu generovaného srdečním svalem během srdečního cyklu. Měření EKG se provádí pomocí elektrod, které jsou umístěné na povrchu těla. Rozdíl měřeného napětí mezi 2 elektrodami označujeme jako svod. Jedná se o signály s nízkou amplitudou (řádově mV), jelikož je elektrický signál tlumený strukturou lidského těla (př. svaly a pokožka). Z tohoto důvodu je nahrávaný elektrický signál zesilován pomocí zesilovače biologických potenciálů umístěném v EKG přístroji. Tyto data jsou následně zobrazena na monitoru a současně nahrávána do úložiště pro pozdější zobrazení, či analýzu. [20]

Mezi základní metody nahrávání EKG patří standardní 12svodové EKG, kdy je signál nahráván pomocí 10 elektrod rozmístěných na hrudníku a končetinách. Záznam nahrávaný pomocí 12svodového EKG je snímán pomocí 3 typů svodů. [20]

Prvním jsou bipolární končetinové svody (Einthovenovy) označené římskými čísly I, II, a III. Jejich hodnoty vypočítáme jako rozdíl napětí mezi levou a pravou paží (I), levou dolní končetinou a pravou paží (II) a mezi levou dolní končetinou a levou paží (III). Rozmístění těchto svodů si lze představit jako vrcholy rovnostranného trojúhelníku se srdcem uprostřed (Einthovenův trojúhelník, Obrázek 2). [20]

Dalším typem svodů jsou 3 unipolární zesílené svody (Goldbergovy) aVR, aVF a aVL. Unipolární zesílené svody využívají stejné elektrody, jako bipolární končetinové svody, ovšem jsou definovány jako rozdíl mezi jedním vrcholem Einthovenova trojúhelníku a průměrem zbývajících 2 svodů trojúhelníku (Obrázek 3). Tento průměr poté označujeme jako referenční imaginární elektroda unipolárního svodu. [20]

Posledním typem je 6 unipolárních hrudních svodů (V1-V6) specificky umístěných na levé straně hrudníku. Pomocí těchto hrudních elektrod dostáváme detailnější záznam o srdeční aktivitě než pomocí končetinových svodů. [20]

Konkrétní umístění jednotlivých elektrod je sepsáno v tabulce 2.

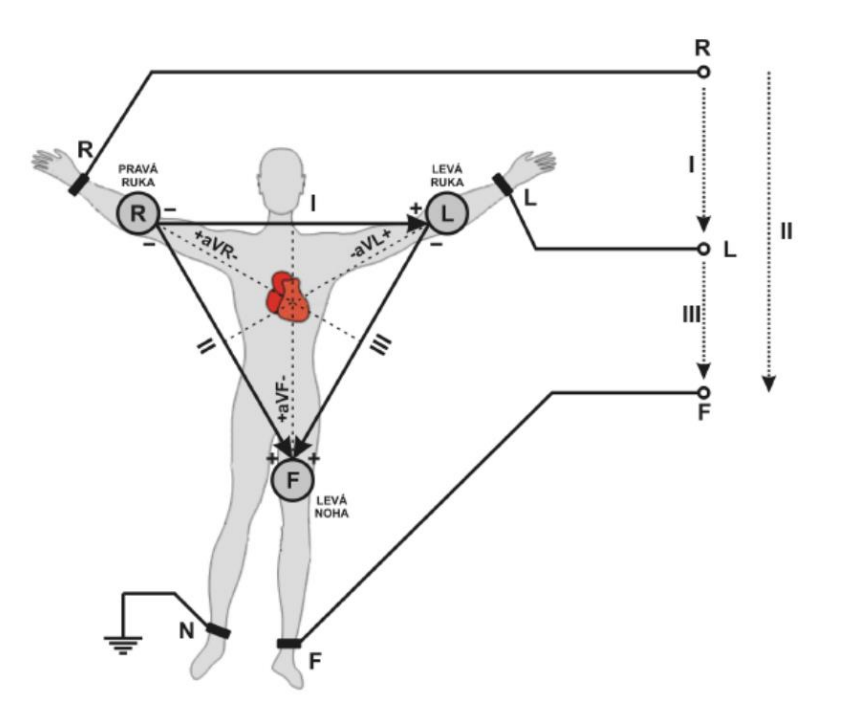

**Obrázek 2:** Znázornění Einthovenova trojúhelníku pro svody I, II a III. Označení elektrod: R – pravá ruka; L – levá ruka; F – levá noha; N – pravá noha, neutrální elektroda (převzato a upraveno z [21]

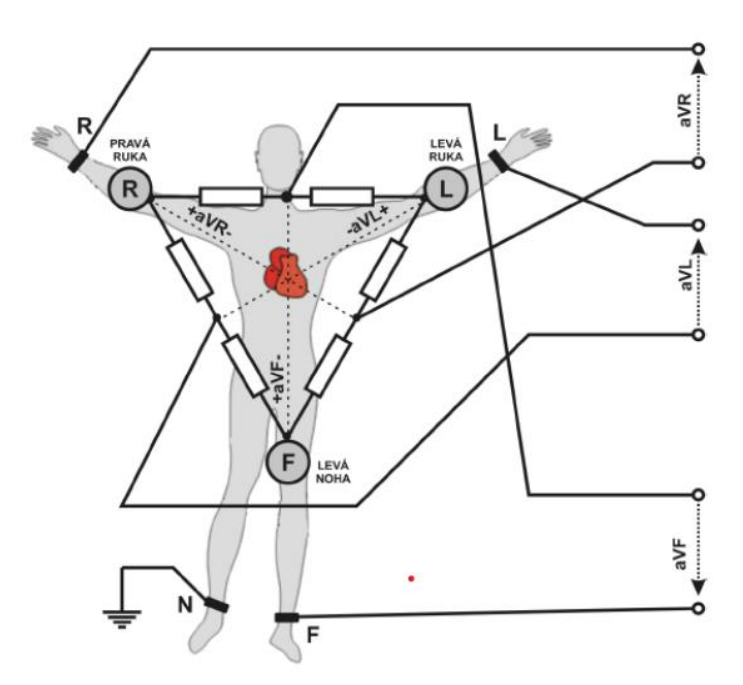

**Obrázek 3:** Znázornění využití Einthovenova trojúhelníku pro určení Goldbergových svodů aVR, aVL a aVF. Označení elektrod: R – pravá ruka; L – levá ruka; F – levá noha; N – pravá noha, neutrální elektroda (převzato a upraveno z [21])

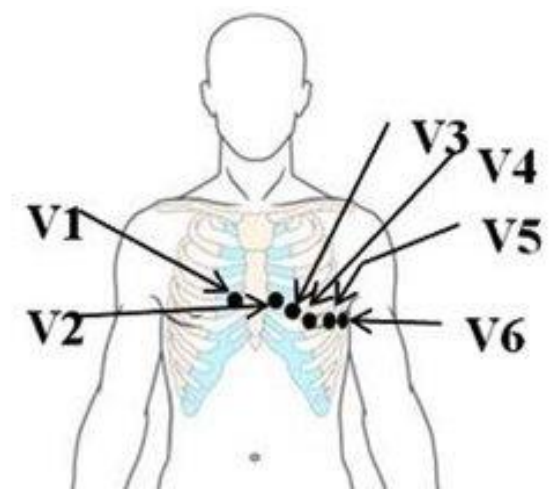

Obrázek 3: Znázornění rozmístění 6 unipolárních hrudních svodů specificky umístěných na levé části hrudníku. (převzato a upraveno z [22])

**Tabulka 2:** Tabulka názvů a umístění 10 elektrod u 12svodového EKG standardně používaného v lékařské praxi (převzato a upraveno z [20])

| Elektroda      | Umístění                                    |  |
|----------------|---------------------------------------------|--|
| V1             | Čtvrté mezižebří, parasternálně vpravo      |  |
| V <sub>2</sub> | Čtvrté mezižebří, parasternálně vlevo       |  |
| V <sub>3</sub> | Mezi V2 a V4                                |  |
| V4             | Páté mezižebří, levá medioklavikulární čára |  |
| V <sub>5</sub> | Úroveň V4, levá přední axilární linie       |  |
| V <sub>6</sub> | Úroveň V4, levá střední axilární linie      |  |
|                | Levá paže                                   |  |
| Н              | Pravá paže                                  |  |
| III            | Levá noha                                   |  |
| N              | Pravá noha (neutrální elektroda)            |  |

Při nahrávání 12svodovým EKG dostáváme detailní informace o aktivitě srdce. Ke studiu srdečního rytmu ovšem stačí využít pouze 3 elektrod, které jsou umístěny na levé a pravé straně hrudníku a na levé spodní části břicha. Při umisťování 3svodového EKG využíváme principu Einthovenova trojúhelníku. [23]

Mezi další typické metody nahrávání EKG patří Holterovské metody, kdy je pomocí přenosného zařízení, které u sebe pacient nosí po dobu 24 až 48 hodin. Pomocí zařízení Holter se získávají podrobnější záznamy o srdeční aktivitě během běžného denního režimu pacienta. V současné době se využívá pro záznam srdeční aktivity během dne také moderních chytrých technologií jako chytrých hodin, či fitness náramků. [24]

Standardně se v lékařské praxi využívá vzorkovací frekvence při nahrávání EKG 250-360 Hz [25]. Ve výzkumné praxi se ovšem setkáme s mnohem většími vzorkovacími frekvencemi a to od 500 Hz výše [2]. Výše vzorkovací frekvence se úzce pojí se zkoumanými částmi signálu v následném předzpracování a analýze dat.

# <span id="page-15-0"></span>**2.3 Metody měření dechové aktivity**

Mezi základní metody měření dechové aktivity v praxi patří spirometrie, kapnometrie, měření EKG s variabilní srdeční frekvencí a pneumografie. U spirometrie se měří množství vdechovaného a vydechovaného vzduchu [26]. U kapnometrie se naopak neměří množství vzduchu, pouze množství vydechovaného CO<sub>2</sub> a dechová aktivita se následně dopočítává [27]. Dechovou aktivitu lze také odhadnout z naměřených EKG dat na základě tepové frekvence a dechových cyklů [28]. Hlavní nevýhoda kapnometrie a spirometrie spočívá v tom, že proband musí v ústech držet náustek, pomocí kterého během celého experimentu dýchá [26, 27]. Nevýhodou zjišťování dechové aktivity z EKG je nepřímost měření a nepřesnost odhadu [28].

Nejpohodlnější a nepřesnější metodou tedy zůstává pneumografie neboli záznam dechové aktivity na základě změn objemu hrudníku během dechových cyklů. Mezi v současnosti nejvyužívanější typy pneumografie řadíme impedanční, optické a piezoelektrickou. [29]

Principem měření u impedanční pneumografie jsou měřené změny elektrické impedance (elektrického signálu) hrudníku během nádechu a výdechu [30]. U optické pneumografie se detekují změny vodivosti kůže při dýchání pomocí světelného paprsku [31].

Poslední metodou je piezoelektrická pneumografie, u které princip spočívá v piezoelektrickém krystalu umístěném v hrudním pásu. Jak dochází ke zvětšování objemu hrudníku při nádechu a výdechu, dochází tak k deformaci krystalu v pásu a změnám napětí na krystalu. Právě tyto změny jsou měřeny a dále zpracovávány. [32]

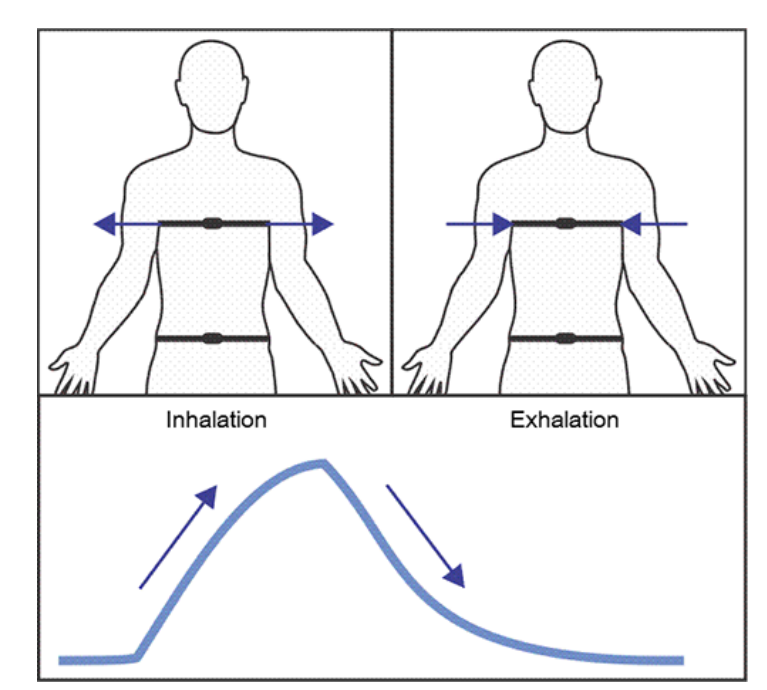

**Obrázek 3:** Znázornění tvaru dechové křivky při nádechu a výdechu, měření pomocí piezoelektrického pneumografie/hrudního pásu. Horní část obrázku popisuje roztahování hrudníku při nádechu a zmenšování při výdechu. Spodní část obrázku zobrazuje křivku nahraných dat pomocí hrudního pásu. Inhalation – nádech; Exhalation - výdech (převzato z [33])

Standardně se využívá pro nahrávání dechové aktivity pomocí hrudního pásu vzorkovací frekvence v rozmezí 25-250 Hz [34]. Obdobně jako u EKG, nastavená frekvence se liší dle využití v lékařské, či výzkumné praxi. Často se ve výzkumu setkáme se vzorkovacími frekvencemi i 1000 Hz z důvodu jednodušší synchronizace s dalšími modalitami, které využívají stejnou vzorkovací frekvenci [35].

# <span id="page-16-0"></span>**2.4 Synchronizace nahrávání biologických signálů**

Z důvodu vyhodnocování dat a stanovování závěrů a diagnóz na základě různých nahraných biologických signálů je dnes kladen velký důraz na synchronizaci dat. Synchronizaci dat je možné realizovat během, nebo až po nahrání ve fázi následného zpracování dat.

Nejjednodušší metoda synchronizace při nahrávání více modalit spočívá v časových značkách, kdy jsou do různých záznamů (EKG, EEG, Eye Tracker, MRI) vloženy ve stejný časový okamžik značky. Na základě těchto značek poté ve fázi následného zpracování dat jsou záznamy řádně synchronizovány. [36]

Další, ovšem náročnější metodou je křížová korelace na základě, které zjišťujeme, zda se jedná o signály synchronní, či asynchronní. Signály jsou přes sebe posouvány a vypočítává se korelační koeficient. Pokud jsou signály synchronní, koeficient bude vysoký, pokud jsou asynchronní, koeficient bude nízký. V praxi při více naměřených modalitách si určíme 1 signál jako referenční a ostatní s ním porovnáváme. [36, 37]

Dnes je ovšem snaha synchronizovat data již během samotného nahrávání biologických signálů. Synchronizace v reálném čase leze zajistit jak hardwarově pomocí tzv. "Sync boxů", tento postup se využívá např. pro EEG a fMRI, nebo také softwarově. Pomocí softwarového řešení lze nahrávat s velkou přesností kvalitně synchronizovaná data. Jedním z takových řešení a v dnešní době velmi rozšířeným řešením, a to převážně díky poskytování zdarma online, je Lab Streaming Layer (LSL). [36, 38, 39]

#### <span id="page-17-0"></span>**2.4.1 Lab Streaming Layer**

LSL je systém pro jednotný sběr časových řad měření ve výzkumných experimentech, který zajišťuje jak sítové propojení, časovou synchronizace, přístup k datům téměř v reálném čase, tak volitelně i centralizovaný sběr, prohlížení a záznam dat na disk. [40]

Distribuce LSL se skládá ze základní knihovny liblsl a sady nástrojů využívajících tuto knihovnu. Výhoda LSL spočívá v širokém spektru programovacích jazyků, který mi lze k LSL přistupovat (C, C++, C#, Python, Java, Matlab), univerzálnosti a multiplatformním využití. LSL podporuje několik operačních systémů (Win, Linux, Mac OS, Android, iOS) a architektur (x86, amd64, arm). [40]

Vývojáři poskytují zdarma sadu nástrojů zahrnující program pro nahrávání LSL kanálů (Lab Recorder), importéry souborů .xdf, aplikace a kódy (C, C++, C#, Python, Java, Matlab). Propojení nahrávacího počítače s akvizičním hardwarem (např. Eye Tracker, nebo EKG zesilovač) je zajištěno pomocí aplikací a kódů, které vytvářejí kanály pro nahrávaná data a zároveň dochází k posílání časových značek, pomocí kterých jsou data synchronizována. Nahrávací aplikace Lab Recorder slouží k nahrávání jednotlivých vytvořených kanálů, synchronizaci kanálů na základě časových značek a ukládání nahraných dat do souborů formátu .xdf. Jedná se o binární formát souboru, do kterého jsou data ukládána v blocích pro efektivní čtení libovolných sloupců a souvislých řádků. Zároveň formát obsahuje důležitá metadata o nahrávacím zařízení, časové synchronizaci, názvech proměnných, popisu měření a typu ukládaných dat. K importování nahraných dat ve formátu .xdf slouží tzv. "importéry", pomocí kterých jsou data načítána do programovatelných prostředí, ve kterých jsou dále data zpracována. Například pro prostředí MATLAB je vývojáři vytvořený importér *load\_xdf*. [40]

Tato časové značky jsou přidělovány každému nahranému vzorku. Nahraná data jsou následně i s časovými značkami současně posílána mezi zařízeními a následně synchronizována v nahrávacím programu Lab Recorder. Také v pravidelných časových intervalech dochází k synchronizaci vnitřních hodin jednotlivých zařízení využívající LSL tak, aby se korigovala chyba poslaných časových značek a byla zajištěna správnost synchronizace. [40]

Celý principu časových značek vychází z vnitřních hodin počítačového systému, které jsou základním prvkem pro synchronizaci a řízení časování všech operací prováděných počítačem. Vnitřní hodiny generují periodické pulsy, které následně určují rychlost provádění instrukcí a synchronizaci činností jednotlivých komponent počítače. Rozlišovací schopnost neboli frekvence, či taktovost vnitřních hodin úzce souvisí se samotným výkonem zařízení. Při vyšších frekvencích vnitřních hodin dochází k nárůstu energetické náročnosti zařízení. Rozlišovací schopnost hodin je také závislá na operačním systému (OS), který dané zařízení využívá. OS Windows má v základním nastavení rozlišovací schopnost vnitřních hodin v řádech milisekund (OS Windows 10 – 15,6 ms). OS Linux a OS macOS naopak jsou v základu dimenzované na řády mikrosekund až nanosekund. Pokud bychom chtěli dosáhnout větší rozlišovací schopnosti vnitřních hodin u OS Windows, nárůst spotřeby energie by stoupl až o 25 %. [40]

Posuny hodin se měří pomocí protokolu, který je velmi podobný protokolu Network Time Protocol (NTP), který je hlavním komunikačním protokolem určeným pro synchronizace času mezi počítači v počítačové síti. NTP využívá hierarchický model, ve kterém existují primární referenční servery, které jsou připojeny k přesným časovým zdrojům (např. atomové hodiny). NTP klienti následně na svých jednotlivých počítačích získávají informace o synchronizaci pomocí těchto NTP serverů. [41]

Jedním z nejznámějších protokolů pro přenos dat (neslouží primárně k synchronizaci jako NTP) je User Datagram Protocol (UDP), který je používán pro rychlý a efektivní přenos dat, u kterých není prioritní spolehlivost přenosu, ale rychlost. UDP funguje na principu posílání paketů UDP, které jsou tvořeny ze záhlaví obsahující potřebné informace pro správný přenos dat a záhlaví obsahující zdrojový port, cílový port a kontrolní součet pro ověření integrity dat. [42]

Protokol měřící posuny hodin u LSL využívá u každého měření odhad posunutí hodin (offset, OFS) zahrnující krátkou sekvenci *n* výměn paketů UDP (standardně *n* = 8) mezi 2 zapojenými počítači. Každá výměna paketů poskytuje odhad doby zpáteční cesty (round-trip-time, RTT) mezi 2 počítači a OFS měření s vyloučením doby zpáteční cesty. Finální odhad OFS se určuje z *n* měření a následně k němu přiřadíme minimální hodnot RTT. Proces opakování měření a výběru se nazývá algoritmus časového filtru (Clock Filter) u Network Time Protocol. [40]

Výměna paketů mezi zařízeními pro získání hodnot OFS a RTT funguje následovně. Mějme počítač A a počítač B. Počítač A odešle paket P1 obsahující časové razítko t<sub>0</sub>, což je čas, kdy byl paket odeslán. Počítač B přijme vyslaný paket a připojí časovou značku t<sub>1</sub>, kdy byl paket přijat. Následně Počítač B odešla paket P2, který ovšem obsahuje značka t<sub>0</sub>, t<sub>1</sub> a také t<sub>2</sub> neboli čas odeslání paketu zpět. Na závěr počítač A přijímá paket P2 s časovými značkami t<sub>0</sub>, t<sub>1</sub> a t<sub>2</sub> a připojí ještě časovou značku t<sub>3</sub>, kdy byl paket P2 přijat. Následně je určena doba trávní zpracování informace počítače B

jako rozdíl značek t<sub>2</sub> - t<sub>1</sub> a celková doba výměny paketů t<sub>3</sub> - t<sub>0</sub>. RTT se určí dle vzorce 1 a OFS dle vzorce 2. [40]

$$
RTT = (t_3 - t_0) - (t_2 - t_1) \tag{1}
$$

$$
OFS = \frac{((t_1 - t_0) + (t_2 - t_3))}{2} \tag{2}
$$

kde RTT je odhad doby zpáteční cesty a OFS je odhad posunutí hodin bez RTT, t<sub>0</sub> čas odeslání paketu 1 zařízením, t<sub>1</sub> čas přijetí paketu 2. zařízením, t<sub>2</sub> odeslání paketu 2. zařízením a t<sup>3</sup> čas přijetí paketu 1. zařízením.

V případě, že se jedná o multimodální nahrávání více kanálů, a data jsou zaznamenávána na disk, referenční nahrávací program Lab Recorder pouze shromáždí všechny dostupné informace včetně časových značek a časových posunů pro každý kanál jednotlivě a uloží je nezměněné. Korekce časového posunu je následně ponechána na samotném importéru. Tato funkce umožňuje uživateli používat svůj algoritmus podle svého výběru i dlouho poté, co byla data shromážděna. Např. referenční importém pro programové prostředí Matlab *load\_xdf* provádí při importování .xdf dat lineární proložení přes časové posuny pro každý nahraný kanál (předpokládá lineární posun hodin). Na základě tohoto lineárního mapování upravuje časové značky jednotlivých kanálů. [40]

V dnešní době je kladen čím dál větší důraz na synchronizaci nahrávaných modalit během studií. LSL je běžně využívaným protokolem pro synchronní nahrávání dat v neurovědeckých studiích, např studie [43] zabývající se transkraniální stimulací stejnosměrným proudem s uzavřenou smyčkou sloužící k podpoře reaktivity pacientů ve stavu minimálního vědomí využívá při nahrávání EEG protokoly LSL. Dále studie [44] zabývající se hodnocením neurovizuálních funkcí založeném na analýze EEG signálů pomocí konvoluční neuronové sítě, či studie [45] zabývající se reakcí oxygenace mozku na ortostatickou hypotenzi pomocí EEG a IR spektroskopie využívají během realizace svých experimentů protokoly LSL k zajištění správné synchronizace mezi nahrávanými modalitami.

#### <span id="page-20-0"></span>**2.5 Variabilita srdečního rytmu**

Autonomní nervový systém je složen ze sympatického a parasympatického nervového systému, které svou činností ovlivňují srdeční rytmus. Sympatický nervový systém stimuluje srdeční aktivitu a zvyšuje tak srdeční frekvenci a sílu kontrakcí srdce. Jedná se o velmi důležitý efekt při zvýšené fyzické aktivitě, či ve stresových situacích. Parasympatický nervový systém naopak brzdí srdeční aktivitu a snižuje tak srdeční frekvenci, tento efekt často nastává u člověka v klidovém, či odpočinkovém režimu. [46]

K vyhodnocení autonomní regulace srdečního rytmu se nejčatěji využívají analýza variability srdečního rytmu (heart rate variability, HRV), která měří variabilitu časových intervalů mezi jednotlivými srdečními tepy. Vysoká HRV je indikátorem dobré funkce autonomního nervového systému a zdravého srdečního systému. Nízká HRV může signalizovat poruchy autonomní regulace, či přítomnost zdravotních problémů, jako jsou srdeční onemocnění, stres nebo další patologické stavy. Analýza HRV se využívá v klinické praxi a výzkumu pro hodnocení autonomní regulace srdečního rytmu, predikci srdečních onemocnění, monitorování fyziologického stavu a reakce na stres, posuzování účinků léků a dalších aplikací spojených se srdeční funkcí a zdravím. [46]

V současné době se čím dál tím více studií [47-49] zabývají spojitostmi mezi HRV a dalšími biologickými signály (např. dechová aktivita, EOG, EEG). Respirační sinusová arytmie (RSA) je parametr variability srdeční frekvence v synchronii s dýcháním. Variabilita spočívá ve zkracování R-R intervalu u EKG při nádechu a rozšiřování při výdechu. Ačkoli se RSA používá jako index srdeční vagové funkce (funkce bloudivého nervu), jedná se také o fyziologický jev odrážející respiračně-oběhové interakce, které jsou všeobecně pozorovány u obratlovců. [49]

Současné načasování alveolární ventilace a její perfuse s RSA v každém respiračním cyklu má za následek šetření energie potlačením zbytečných srdečních tepů během výdechu a neúčinné ventilace během snižovaní perfuze. [49]

# <span id="page-21-0"></span>**3 Cíle práce**

Hlavním cílem této práce je vytvoření platformy pro záznam a analýzu multimodálních biologických signálů ve spojitosti se systémem sledovače očí na základě analýzy současné odborné literatury a odborných zkušeností pracovníků Národního ústavu duševního zdraví v oblasti předzpracování a analýzy biologických signálů.

#### **Hlavní cíl práce byl rozdělen do konkrétních podcílů:**

- Optimalizace nahrávacího protokolu přístroje pro sledování očí (Eye Tracker) pro možnost simultánního nahrávání s dalšími modalitami pro nahrávání biologických dat a přizpůsobení tomuto softwarové rozhraní.
- Technické zajištění nahrávání neuropsychiatrického experimentu CAROUSEL využívající Eye Tracker a modalitu pro nahrávání dalšího biologického signálu.
- Na základě aktuální odborné literatura aplikovat vhodné metody předzpracování a analýzy dat z obou nahrávacích modalit.
- Na základě požadavků výzkumu CAROUSEL a odborné literatury určete vhodné metody analýzy a předzpracování dat pro nahrávaný projekt, který bude sloužit jako validace platformy.
- Tyto metody implementovat a aplikovat na nahraná data z experimentu. Statisticky vyhodnoťte výsledky simultánní analýzy dat z obou nahraných modalit a validovat tak vytvořenou platformu v programovém prostředí MATLAB.

# <span id="page-22-0"></span>**4 Metody**

V rámci mé diplomové práce má být navrženo a zrealizováno řešení pro technické zajištění synchronního nahrávání modalit (Eye Tracker, EKG, dechová aktivita, tlačítko) pro použití u experimentu v rámci studie CAROUSEL. Následně má být vytvořena platforma využívající specifické řetězce metod předzpracování simultánně nahraných dat z Eye Trackeru, EKG, dechové aktivity a tlačítka pomocí synchronizačních protokolů LSL. Tato platforma by měla být do budoucna využitelná pro předzpracování synchronně nahraných multimodálních dat dalších studií v NUDZ.

Tato kapitola obsahuje stručný popis navržených experimentů a datového souboru probandů, způsob měření dat a samotné technické zajištění měření (použité technologie a přístroje). Dále jsou v kapitole popsány řetězce metod předzpracování jednotlivých modalit a poté je popsán návrh a realizace platformy pro předzpracování dat. Dále kapitola obsahuje popsané metody validace realizované synchronizace a řetězců předzpracování dat implementované v platformě. Závěrečná část kapitoly je zaměřena na simultánní analýzu dat všech nahraných modalit během experimentu, které byly nahrány pomocí mnou realizovaného technického řešení a předzpracovány mou platformou pro předzpracování dat, a statistické vyhodnocení analýzy.

# <span id="page-22-1"></span>**4.1 Datový soubor**

Tato podkapitola obsahuje popis 2 pilotní experimentů, které byly naměřeny v NUDZ. V obou experimentech bylo použito mnou realizované technické řešení a využita má platforma pro předzpracování jednotlivých modalit. První experiment byl využit k výzkumu spontánní aktivity za pomocí několika měřených modalit a současně pro návrh platformy pro předzpracování multimodálních dat a druhý k validaci vytvořené platformy a současně také k ověřené teorie o RSA.

# <span id="page-22-2"></span>**4.1.1 Experiment 1**

V rámci studie CAROUSEL: Epizodický charakter pozornosti a svobodné vůle byl realizován pilotní experiment pod záštitou NUDZ a vedením MUDr. Filipa Španiela, Ph.D. Studie si klade za cíl porozumět neurální podstatě volné, spontánně zahájené aktivitě.

Studie se zúčastnilo celkem 70 zdravých dobrovolníků. Studie byla schválena Etickou komisí NUDZ a probandi podepsali před experimentem informovaný souhlas. Během experimentu byla nahrávána data pomocí Eye Trackeru, EKG data, dechová aktivita a tlačítko. Jednotlivé modality bylo potřeba nahrávat synchronně.

Během experimentu byl promítán na obrazovku fixační kříž ve vzdálenosti 60 cm od probanda. Probandi byli instruováni, aby spontánně mačkali tlačítko ve chvíli, kdy jim to přijde nejvhodnější. Probandi byli také instruováni, aby nepočítali žádná čísla k odhadu času mezi jednotlivými stisky tlačítka, čímž se vyhnuli pravidelným nebo rytmickým stisknutím tlačítka, aby se maximalizovala spontánnost úlohy. Jedinečnost úlohy spontánního pohybu spočívá v tom, že své rozhodnutí stisknout tlačítko nebudou zakládat na žádném vnějším stimulu, ať už smyslovém, či jiném. Celková délka experimentu byla 10 minut.

#### <span id="page-23-0"></span>**4.1.2 Experiment 2**

Druhý experiment probíhal také v rámci studie CAROUSEL pod záštitou NUDZ a vedením Ing. Jana Štrobla. Experiment byl zaměřen na validaci synchronizace nahrávaných modalit (EKG, Eye Tracker, dechová aktivita, tlačítko) a ověření změny tepové frekvence v závislosti na dechové aktivitě probanda (RSA).

Experimentu se zúčastnili 4 zdraví dobrovolníci. Studie byla schválena Etickou komisí NUDZ a probandi podepsali před experimentem informovaný souhlas.

Experiment se skládal ze 4 částí. U první části byl proband instruován, aby zhluboka pomalu dýchal po dobu 3 minut. U druhé a třetí části byl proband instruován, aby dýchal klidově, tak jak je mu přirozené, ovšem nejdříve dýchal pouze levou nosní dírkou a poté pravou. Čtvrtá, poslední část experimentu byla zaměřena na validaci synchronizace multimodálního nahrávání, proto byl proband vyzván, aby zhluboka pomalu dýchal po dobu 3 minut a při nádechu měl oči otevřené a při výdechu zavřené. Zároveň při otevření, či zavření očí byl proband instruován, aby zmáčkl tlačítko.

| Část | Délka           | <b>Popis</b>                                      |
|------|-----------------|---------------------------------------------------|
|      | 3 min           | Hluboké pomalé dýchání                            |
| 2.   | $2 \text{ min}$ | Dýchání pravou nosní dírkou                       |
| 3.   | $2 \text{ min}$ | Dýchání levou nosní dírkou                        |
| 4.   | 3 min           | Hluboké pomalé dýchání; při nádechu oči otevřené, |
|      |                 | při výdechu oči zavřené; otevření/zavření očí     |
|      |                 | zmačknutí tlačítka                                |

**Tabulka 3:** Specifikace experimentu 2, část, délka jednotlivých částí experimentu a popis/instrukce pro probanda

# <span id="page-24-0"></span>**4.2 Realizace návrhu měření**

Tato podkapitola obsahuje detailní popis nejen realizace návrhu měření pro oba experimenty, ale také vzniklých problémů, které vyvstali během samotného návrhu a které bylo nutné odstranit pro zajištění simultánního synchronního nahrání dat Eye Trackeru, EKG, dechové aktivita a tlačíka.

Charakter obou navržených experimentů vyžadoval specifické technické zajištění samotného měření. Z důvodu nahrávání několika modalit během obou experimentů bylo nutné nejdříve vyřešit možnosti simultánního synchronního nahrávání a navrhnout vhodné řešení zapojení jednotlivých modalit. Konkrétně byla nahrávána data z Eye Trackeru, EKG, hrudního pásu a tlačítka.

První návrh zapojení spočíval ve využití jednoho řídícího a zároveň nahrávacího počítače, ke kterému by byly připojeny jednotlivé modality. Během realizace toho návrhu se ovšem vyskytla řada problémů.

#### **Eye Tracker**

Zařízení Eye Tracker, konkrétně Eye Link 1000 Plus vyžaduje pro ovládání vlastní řídí počítač ("Host PC")se specifickou síťovou kartou dodávanou výrobcem SR-Research [14]. Na Host PC je současně spuštěn software od výrobce, který zajišťuje komunikaci a sběr dat z kamery Eye Trackeru. Dále bylo zjištěno, že pro zobrazování navržených paradigmat obou experimentů byl nutný další počítač, který by byl propojen pomocí ethernetového kabelu s Host PC a pomocí kterého by byla data zobrazována na monitoru před probandem. Byl tedy přidán 2 počítač ("Řídící LSL-PC pro Eye Tracker"), který byl současně využit pro prezentaci navržených paradigmat na monitoru, s tím spojenou kalibraci a validaci před jednotlivými měřeními a zároveň pomocí něj byla zajištěna komunikace a sběr dat z Eye Trackeru z Host PC pomocí LSL.

Na Řídící LSL-PC pro Eye Tracker byl instalován OS Linux Ubuntu 20.04 [50] a LSL knihovny [40] pro podporu synchronní komunikace s Host PC. Ke komunikaci mezi Host PC a Řídícím LSL-PC pro Eye Tracker bylo nejdříve nutné upravit pythonovský kód poskytovaný zdarma tvůrci LSL [51]. Tento kód byl navržený pro OS Windows, verzi python 2.6, pro starší verze Eye Trackerů od firmy SR-Research a s tím i spojenou nižší vzorkovací frekvenci zařízení. Z tohoto důvodu bylo nutné daný kód poupravit pro OS Linux, verzi python 3.7 a konkrétní typ Eye Trackeru – Eye Link 1000 Plus se vzorkovací frekvencí 1000 Hz.

#### **EKG, hrudní pás a tlačítko**

Další modality, které následně byly přidány do navrhovaného schématu zapojení měření, byly EKG a hrudní pás. Jednotlivé modality byly připojeny k systému ANT Neuro EEGO, který byl primárně navržený pro nahrávání EEG, ovšem podporuje i nahrávání jiných biologických signálů. Tlačítko, které bylo navrženo v rámci předešlých studií a experimentů Ing. Janem Hubeným a Ing. Vlastimilem Koudelkou, PhD., bylo kompatibilní taktéž se systémem ANT Neuro EEGO. Bylo nutné zajistit napájení tlačítka a zesilovače EKG pomocí externího zdroje. Jako externí zdroj napájení byly zvoleny tzv. powerbanky, nikoli napájení ze sítě, a to z důvodu, že powerbanky využívají stejnosměrného napájení. Při využití napájení ze sítě, by byla data více kontaminována artefaktem síťový šum (50 Hz) a zároveň byla zajištěna ochrana zařízení proti předpětí v síti.

Ovládací software pro systém ANT Neuro EEGO je podporován pouze OS Windows, z tohoto důvodu byl do navrhovaného zapojení přidán další počítač ("Hlavní PC"), který sloužil pro komunikaci a sběr dat z Řídícího LSL-PC pro Eye Tracker pomocí LSL protokolů a ze systému ANT Neuro EEGO, který byl s Hlavním PC propojen z důvodu vyšších nároků na přenosovou rychlost pomocí optického kabelu (1Gb/s) a 2 převodních zařízení "switch". Switche byly napájeny pomocí 2 externích zdrojů typu powerbanka.

Data získaná ze všech modalit byla následně na Hlavním PC pomocí aplikace Lab Recorder od LSL [40] ukládána ve formátu .xdf.

# <span id="page-25-0"></span>**4.3 Technické specifikace měření**

Tato podkapitola obsahuje srtučný popis realizovaného návrhu měření, které bylo využito pro oba navržené experimenty (Datový soubor 4.1).

| $\epsilon$ apermientu 1 a $\epsilon$ |                                |                      |  |
|--------------------------------------|--------------------------------|----------------------|--|
| Modalita                             | Výrobce/Typ                    | Vzorkovací frekvence |  |
| Eye Tracker                          | SR-Research, EyeLink 1000 Plus | 1000 Hz              |  |
| EKG                                  | <b>ANT Neuro</b>               | 1000 Hz              |  |
| Dechová aktivita                     | <b>ANT Neuro</b>               | 1000 Hz              |  |
| Tlačítko                             | NUDZ.                          | 1000 Hz              |  |

**Tabulka 4:** Tabulka použitých modalit a jejich specifikací využitých během měření  $\alpha$ 

|                 | experimentů 1 a 2          |                       |
|-----------------|----------------------------|-----------------------|
| Název           | Operační systém            | Využití               |
| Hlavní PC       | Windows 10                 | Řízení ANT Neuro      |
|                 |                            | Sběr a ukládání dat   |
| Host PC         | EyeLink 1000 Plus software | Řízení ET             |
| Řídící LSL-PC   | Linux Ubuntu 20.04         | LSL komunikace s ET   |
| pro Eye Tracker |                            | Paradigma experimentu |

**Tabulka 5:** Tabulka použitích počítačů a jejich specifikací během měření

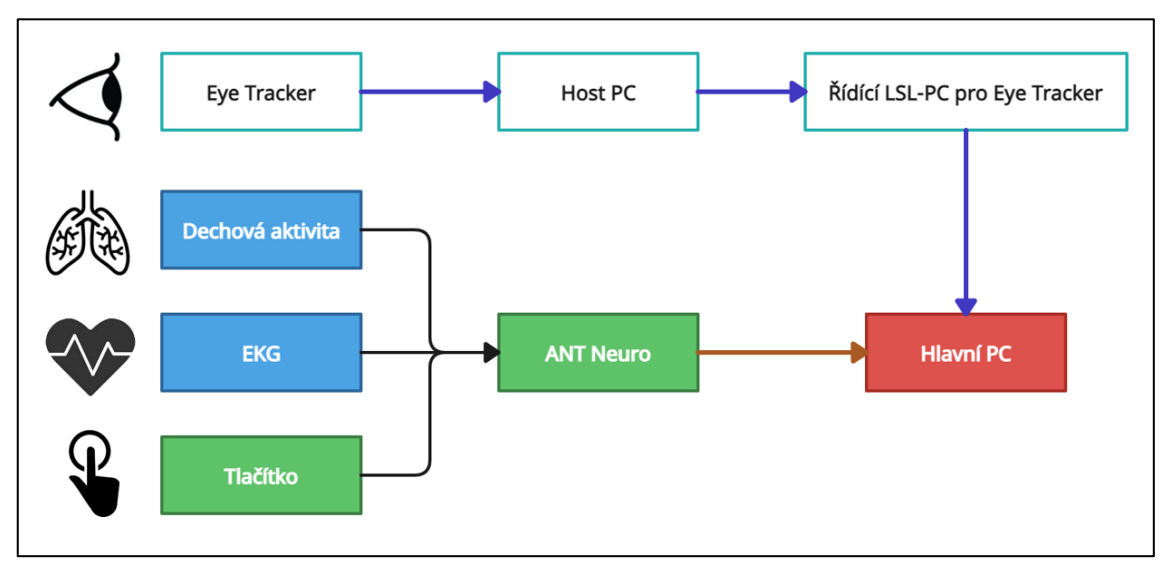

**Obrázek 4:** Blokové schéma zapojení zařízení pro simultánní nahrávání dat z Eye Trackeru, EKG, dechové aktivity a záznamu tlačítka. Modré čáry označují propojení pomocí ethernetového kabelu a červená čára propojení pomocí optického kabelu. Zeleně zvýrazněné komponenty byly napájeny z externích baterií, modře zvýrazněné komponenty byly bez zdroje energie a černě zvýrazněné komponenty byly napájeny ze sítě. (Zdroj autor)

Pohyby očí byly nahrávány pomocí Eye Trackeru EyeLink 1000 Plus monokulárně, nahraná data byla následně přes Host PC, který sloužil jako akviziční počítač při kalibraci a validaci před každým měřením, posílána do Řídícího LSL-PC pro Eye Tracker (LSL). Na tom byl spuštěn kód v programovacím jazyce python (Python 3.7) pro LSL synchronizaci, komunikaci a vytváření kanálu dat, která byla následně nahrávána na Hlavním PC pomocí aplikace Lab Recorder.

Dechová aktivita byla měřena pomocí hrudního pásu umístěného v oblasti bránice probanda. EKG bylo měřeno pomocí 2 elektrod, jedna elektroda byla umístěna pod pravou klíční kostí a druhá vlevo pod srdcem tak, aby byla dodržena orientace svodů se směrem srdce. Tlačítko bylo probandovi umístěno do dominantní ruky.

Tyto 3 modality byly následně připojeny k zařízení ANT Neuro, který sloužil jako zesilovač biologických signálů. Následně byl tento zesilovač připojen pomocí optického kabelu a 2 switchů k Hlavnímu PC.

Na Hlavním PC byly spuštěné aplikace pro komunikaci se zařízením ANT Neuro a převod přijatých dat do LSL kanálu dat. Všechna tato data byla následně nahrávána na Hlavním PC pomocí aplikace Lab Recorder.

**Obrázek 5:** Realizované zapojení jednotlivých zařízení na základě blokového schématu

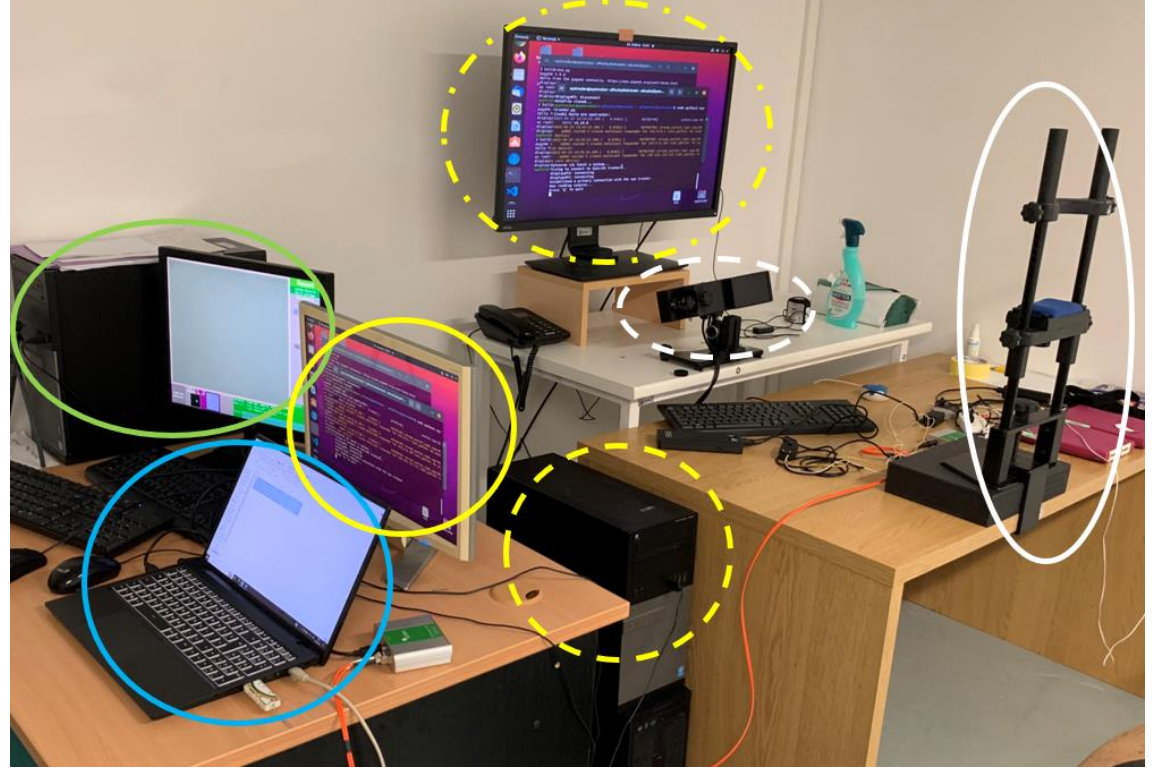

(Obrázek 4) během obou experimentů (celkový pohled); žlutá plná čára – Hlavní monitor Řídícího LSL-PC pro Eye Tracker (kalibrace a validace Eye Trackeru, řízení komunikace pomocí LSL); žlutá přerušovaná čára – Řídící LSL-PC pro Eye Tracker; žlutá čerchovaná čára – Sekundární monitor Řídícího LSL-PC pro Eye Tracker (zobrazení paradigma navržených experimentů); zelená čára – Host PC; modrá čára– Hlavní počítač; bílá čára – stojan pro uchycení hlavy probanda během měření; bílá přerušovaná čára – kamera Eye Trackeru

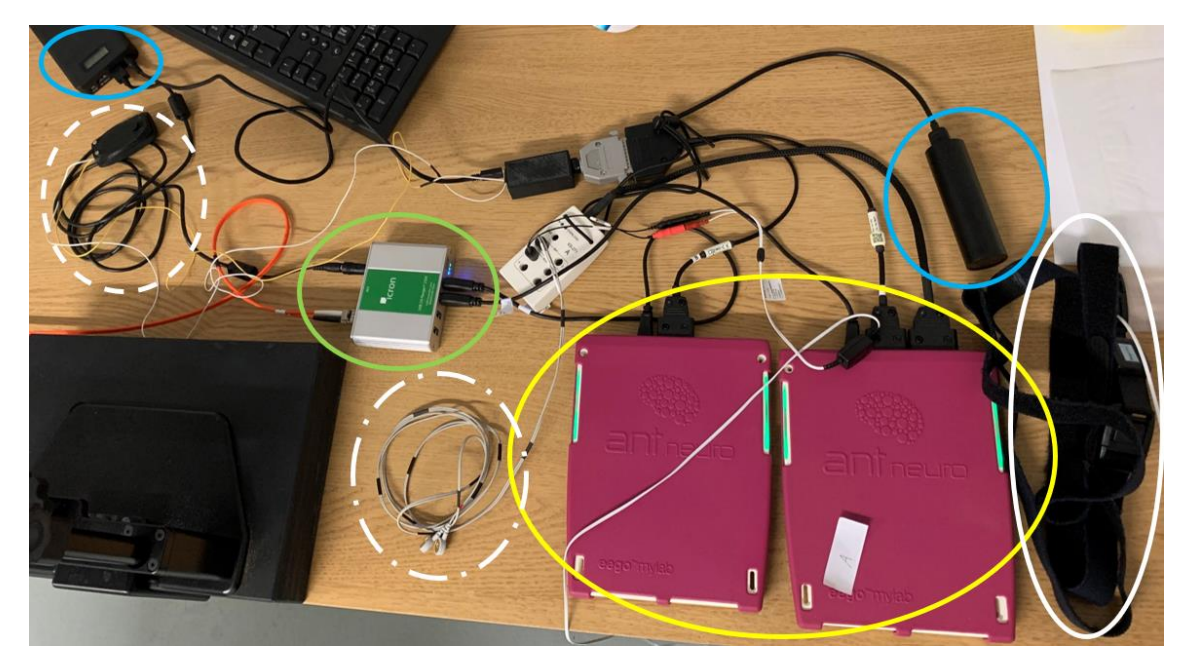

**Obrázek 5:** Realizované zapojení jednotlivých zařízení na základě blokového schématu (Obrázek 4) během obou experimentů (detail pracovního stolu); žlutá čára – systém ANT Neuro (zesilovač biopotenciálů); bílá plná čára – dechový pás; bílá čerchovaná čára; EKG elektrody; bílá přerušovaná čára – tlačítko; zelená čára – switch (propojení pomocí optického kabelu s Hlavním PC); modré čáry – powerbanky (napájení systému ANT Neuro a tlačítka)

# <span id="page-28-0"></span>**4.4 Předzpracování a analýza dat z Eye Trackeru**

Před zahájením nahrávání dat z Eye Trackeru je důležité vhodně uchytit hlavu probanda do opěrky a provést správně kalibraci a validaci ke korekci chybí měření tak, aby bylo zajištěno, že při pozorování monitoru, na kterém je spuštěno paradigma daného experimentu, bude kamera Eye Trackeru schopna zaměřit oko i v krajních bodech. Dodržení tohoto postupu usnadní následné předzpracování a analýzu dat z Eye Trackeru, jelikož data nebudou do takové míry obsahovat pohybové artefakty (pohyby hlavy, třes očí) [9].

#### <span id="page-28-1"></span>**4.4.1 Předzpracování dat z Eye Trackeru**

I přes to, že jsou dodrženy výše popsané postupy, je nutné data softwarově předzpracovat pro další analýzu. Jedná se o řadu metod a postupů, kterými odstraňujeme ze záznamu nežádoucí signály.

V práci bylo také využito odstranění odlehlých, chybějící dat, včetně mrkání. Výpadek detekce zornice (například při mrkání) je u Eye Trackeru reprezentován hodnotou -32768. Pokud byl úsek obsahující tuto hodnotu delší jak 100 ms, data byla nahrazena hodnotou NaN. Pokud byl ovšem úsek kratší než 100 ms, data byla v rámci mého předzpracování nahrazena poslední nahranou hodnotou.

#### <span id="page-29-0"></span>**4.4.2 Analýza dat z Eye Trackeru**

Po předzpracování dat přichází na řadu analýza dat. Využívá např. statistické metody a algoritmy pro detekci fixací, sakád, nebo mikrosakády. Pro tyto algoritmy jsou důležité parametry délka trvání fixací a sakád, jejich počet v záznamu, u sakád také jejich rychlost a v neposlední řadě velikost zornice měnící se v čase.

Mezi základní metody detekce sakád a fixací patří metoda prahování rychlosti očního pohybu. Prahovou hodnotu  $\bar{v}_{pr\hat{a}h\,x,y}$  se určuje jako násobek průměrné rychlosti pohybu oka (Vzorec 3). Pokud rychlost pohybu oka překročí vypočítanou prahovou hodnotu, pohyb je klasifikován jako sakáda, pokud je hodnota nižší, je pohyb klasifikován jako fixace. [9]

$$
\bar{v}_{pr\acute{a}h\,x,y} = K\bar{v}_{fixace\,x,y} \tag{3}
$$

Parametr K označuje násobek průměrné rychlosti během fixace a je stanoven experimentálně.

Druhá možnost, jak určit prahovou hodnotu detekce sakád a fixací spočívá v přepočtu souřadnic X/Y na rychlosti, ze kterých je poté na základě určení mediánu vypočtena směrodatná odchylka  $\sigma_{x,y}$  (Vzorec 2). Násobkem této směrodatné odchylky určujeme prahovou hodnotu (Vzorec 3). Následně je vypočítávána velikost okamžité rychlosti  $|\vec{v}_{x,y}|$  v každém bodě a porovnávána s prahovou hodnotou  $v_{pr\hat{a}h\,x,y}$ . [52]

$$
\sigma_{x,y} = \langle v^2_{x,y} \rangle - \langle v_{x,y} \rangle^2 \tag{4}
$$

$$
v_{pr\land h\,x,y} = \lambda \sigma_{x,y} \tag{5}
$$

 $\langle \cdot \rangle$  označuje odhad střední hodnoty na základě určení mediánu,  $v_{x,y}$  je okamžitá rychlost, v<sub>práh x,y</sub> je vypočtená prahová hodnota pro rychlost,  $\lambda$  je konstanta (standardně hodnota 3).

$$
\left|\vec{v}_{x,y}\right| = \sqrt{\left(\frac{dx}{dt}\right)^2 + \left(\frac{dy}{dt}\right)^2} \tag{6}
$$

kde x a y jsou souřadnice polohy oka na monitoru, jedná se o vzorec výpočtu okamžité rychlosti na základě parciálních derivací souřadnic X/Y.

V mé práci byly využity vzorce 4-6 při návrhu a realizaci platformy pro předzpracování multimodálních synchronně nahraných dat.

# <span id="page-30-0"></span>**4.5 Předzpracování dat EKG**

Jelikož EKG data jsou velmi komplexní signál specifický svými charakteristickými křivkami (QRS komplex), je kladen veliký důraz na správné použití metod pro předzpracování dat. EKG data jsou do velké míry zatížena biologickými i technickými artefakty. Základní metodou předzpracování EKG dat je tedy kvalitní odfiltrování artefaktů ze záznamu.

Typickým technickým artefaktem v EKG záznamu bývá síťový šum (ČR - 50 Hz, USA – 60 Hz), který se nejčastěji odfiltrovává pomocí úzkopásmového filtru nastaveného jako pásmová zádrž (notch filter), pomocí metody adaptivního potlačení šumu (ANC) nebo na základě analýzy nezávislých prvků (ICA). [53]

V práci byl využit IIR filtr typu pásmová zádrž (notch filter) 2. řádu pro odstranění síťového šumu a jeho násobků, jakožto vyšších harmonických frekvencí (100, 150 Hz) [53].

Ze záznamu jsou dále odstraňovány velmi nízké a velmi vysoké frekvence pomocí filtrů dolní a horní propust. Odstraněním velmi nízkých frekvencí (<0,5 Hz) dochází k odstranění dechové aktivity a drobné pohybové aktivity pacienta, odstraněním velmi vysokých frekvencí (>150 Hz) dochází k odfiltrování např. svalových artefaktů, nebo síťového šumu. Horní hranice pásmové propusti by měla být volena dle konkrétních požadavků praxe, či výzkumu, a také tak, aby došlo k efektivnímu odfiltrování artefaktů, ale zároveň bylo zachováno co nejvíce informací o EKG signálu. [6, 54]

V práci byl využit IIR filtr typu Butterworth 4. řádu jakožto dolní propust a horní propust. Data následně byla filtrována v rozmezí 0.5 až 150 Hz.

Další typickou úpravou EKG dat bývá normalizace amplitudy signálu. Nejčastější typy normalizace jsou normalizace na základě minimální a maximální hodnoty v záznamu [55], pomocí Z-score [56], percentilní [55] a logaritmická [57] normalizace. Normalizovaná data je pak možné porovnávat nejen mezi různými záznamy jednoho probanda, ale také mezi záznamy různých probandů.

V práci byla využita normalizace amplitudy signálu na základě minimální a maximální hodnoty v záznamu (Vzorec 7).

$$
EKG_{norm} = \frac{EKG_{orig} - min(EKG)}{max(EKG) - min(EKG)}
$$
(7)

kde EKGorig je nenormalizovaný signál, min(EKG) je minimální hodnota v EKG záznamu, max(EKG) je maximální hodnota v EKG záznamu.

### <span id="page-31-0"></span>**4.6 Předzpracování dat dechové aktivity**

Data dechové aktivity nahrávané pomocí hrudního pásu obsahují biologické artefakty, převážně pohybové. Dechová aktivita pacienta při klidovém dýchání u dospělého člověka bývá 12-20 nádechů/min [58]. Tato hodnota odpovídá frekvencím 0,2-0,5 Hz. Oproti frekvencím dechové aktivity jsou frekvence pohybových artefaktů vyšší [9].

Základní princip předzpracování dat dechové aktivity tedy spočívá v odstranění vysokých a nízkých frekvencí pomocí standardních filtračních metod typu horní, dolní propust, či pásmová zádrž [59].

Z tohoto důvodu byl v práci využit dolnopropustní IIR filtr typu Butterworth 4. řádu s hraniční frekvencí 2 Hz.

Na základě individuálního způsobu dýchání u každého jedince obsahují data dechové aktivity i artefakty způsobené dýcháním, výsledné křivky tedy nemají ideální sinusový tvar (Obrázek 6) [60].

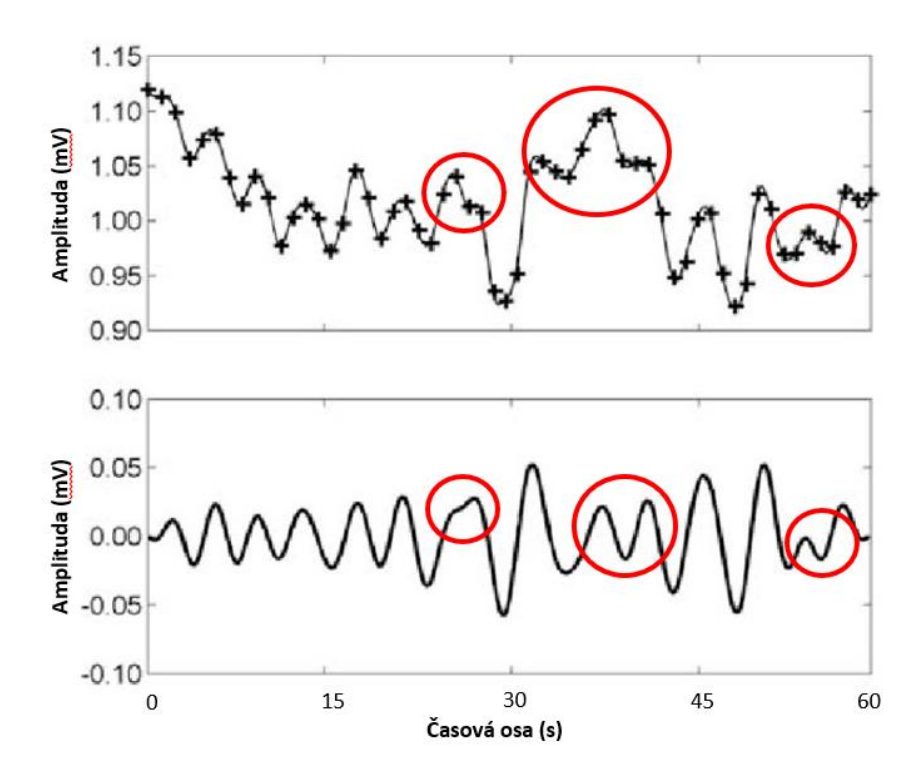

**Obrázek 6:** Graf zobrazující dechovou aktivitu v čase, v horní části je zobrazen nefiltrovaný signál, ve kterém jsou černou značkou plus označeny R-R intervaly EKG**,**  ve spodní části je zobrazen filtrovaný signál; červeně označené oblasti obsahují artefakty individuálního způsobu dýchání (převzato a upraveno z [60])

Aby se signál co nejvíce přiblížil sinusové dechové aktivitě, je nutné signál upravit pomocí tzv. vyhlazovacích filtrů ("smooth filter"). Jedním ze standardně používaných vyhlazovacích fitrů je Savitzky-Golay filtr (S-G filter) [61], který zároveň slouží k potlačení šumu.

S-G filtr je diskrétní filtr používaný k vyhlazování časových řad, tj. k odstraňování vysokofrekvenčních složek časových řad. S-G filtr má v podstatě vlastnosti filtru typu dolní propust, ale mezní frekvence propustného pásma je obvykle výrazně vyšší než v případě odhadu driftu. Filtr je definován jako vážené koeficienty (*C-n, C-(n-1), …, Cn-1, Cn*) pro provedení vyhlazovací operace. Tyto vážené koeficienty jsou také známy jako konvoluční celky pro přizpůsobení dat polynomu stupně *d*. Pro surová data  $(R = R_1, R_2, ..., R_N)$  se vyhlazené datové body  $S_k$  vypočítají:

$$
S_k = \sum_{i=-n}^{n} C_i R_{k+i}
$$
\n
$$
(8)
$$

kde *C<sup>i</sup>* jsou vážené koeficienty pro provedení vyhlazovací operace a *Rk+i* jsou surová data záznamu.

#### V práci byl využit S-G filtr 6. řádu a velikosti okna 21 vzorků.

Dalšími možnostmi, jak vyhladit signál jsou sinusové metody vyhlazení. Jedná se o adaptivní metody, pomocí kterých sledujeme dechovou aktivitu a vytváříme následně sinusové křivky o frekvencích dechové aktivity. Tyto křivky slouží nejen k vyhlazení záznamu, ale také k nalezení artefaktů v záznamu, kdy porovnáváme vzniklé sinusové křivky s původní vyhlazenou křivkou dechové aktivity, rozdíly poté můžeme prohlásit za artefakty. Mezi nejčastější sinusové metody řadíme Fourierovu a Wavelet transformaci. Pro odstranění pomalých driftů dechové křivky je možné využít IIR Butterworth filtr typu horní propust a odfiltrovat tak frekvence nižší jak 0,05 Hz [59]. Tato část nebyla v rámci návrhu platformy pro předzpracování simultánně nahraných multimodálních dat využita.

# <span id="page-33-0"></span>**4.7 Software pro návrh platformy**

V této kapitole jsou rozepsány jednotlivé kroky, které byly provedeny v rámci návrhu platformy pro předzpracování synchronně nahraných multimodálních dat (Eye Tracker, EKG, dechová aktivita, tlačítko).

# <span id="page-33-1"></span>**4.7.1 Obecný popis návrhu platformy**

Hlavní myšlenkou, kterou bylo nutné dodržet během celého návrhu, bylo "Vytvoření uživatelsky přívětivého prostředí s dodržením správnosti realizovaných metod předzpracování dat." Obecný návrh platformy byl konzultován s vedoucím mé práce Ing. Janem Štroblem a konzultantem z NUDZ Mgr. Petrem Adámkem, který se již několik let specializuje na vyhodnocování fMRI, Eye Tracker a behaviorálních dat.

Tato platforma bude nadále využívána u budoucích experimentů v NUDZ. Na obrázku 6 je zobrazeno navržené schéma platformy pro předzpracování dat.

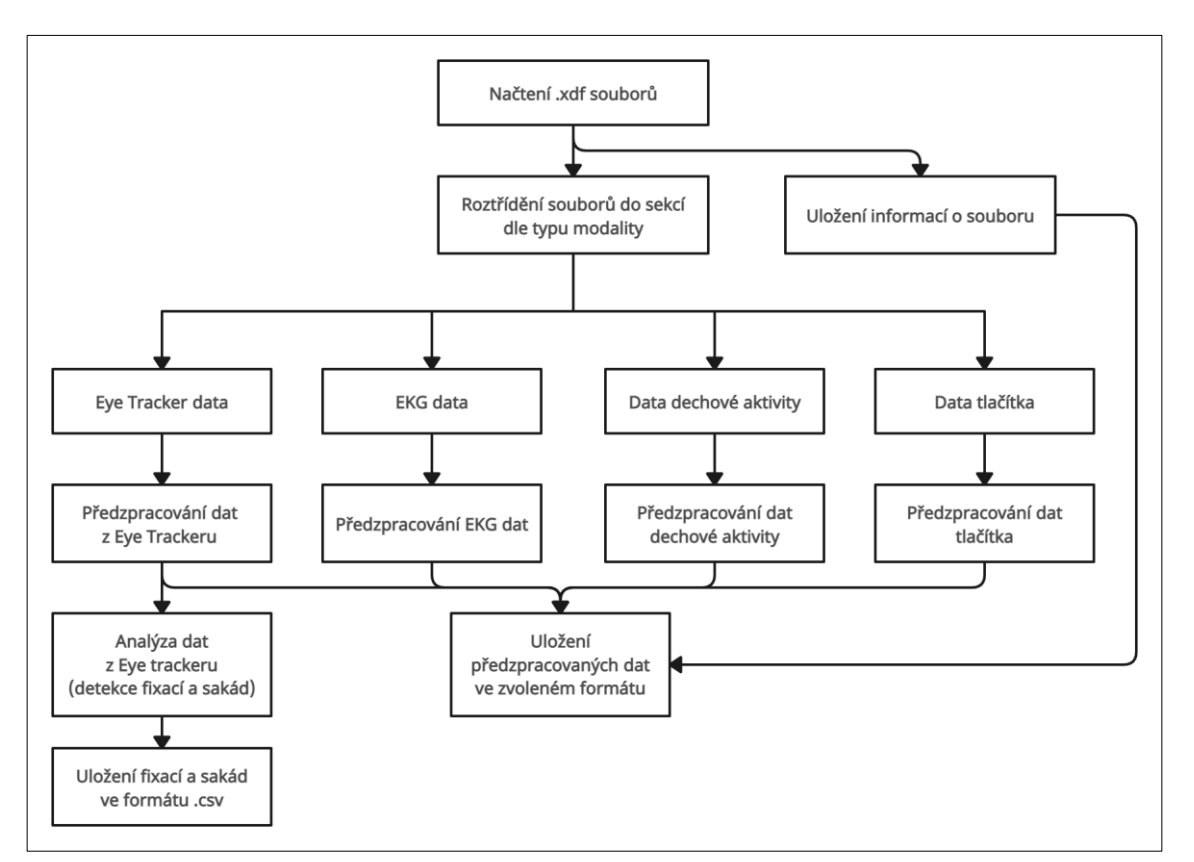

**Obrázek 6:** Obecný návrh platformy pro předzpracování synchronně multimodálních dat (Eye Tracker, EKG, dechová aktivita, data tlačítka); Z načtených .xdf souborů jsou data roztříděna do jednotlivých sekcí dle typu modality a zároveň jsou uloženy informace o souborech pro ukládání dat. Jednotlivé sekce jsou poté konkrétně předzpracovány dle specifických metod. Specificky u dat z Eye Trackeru dochází navíc k analýze dat (detekce fixací a sakád) a následnému uložení do .csv souboru.

## <span id="page-34-0"></span>**4.7.2 Realizace návrhu platformy**

#### **Řetězce metod pro předzpracování**

K realizaci řetězců metod pro předzpracování synchronně nahraných multimodálních dat a obecného návrhu platformy bylo využito programové prostředí MATLAB R2022b [62]. Komplexnost řešené problematiky metod předzpracování dat vyžadovala využití řady doplňkových knihoven MATLAB, tzv. toolboxů (Tabulka 6).

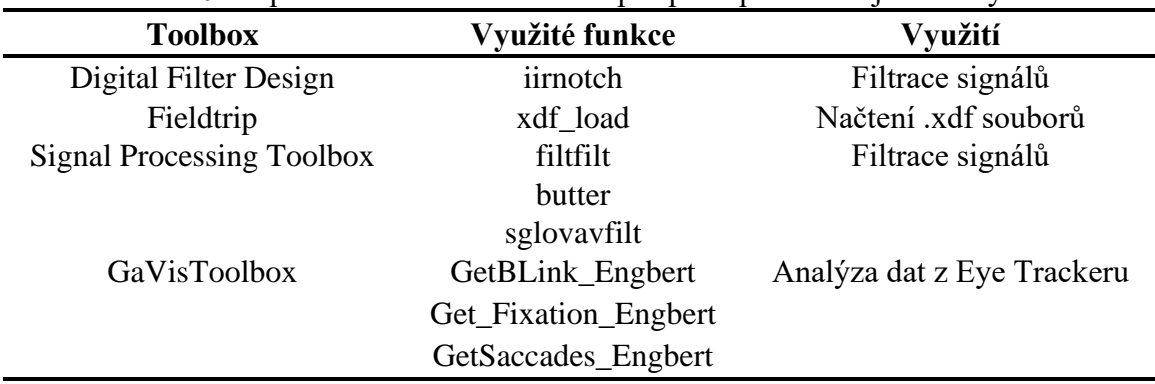

**Tabulka 6** : Tabulka použitých toolboxů a funkcí v programovém prostředí MATLAB R2022a při realizaci řetězců metod pro předzpracování jednotlivých modalit

Jednotlivé navržené řetězce vycházely z řešené problematiky v kapitole 4.4-4.6.

Data z Eye Trackeru byla načtena pomocí funkce *xdf\_load*. Následně byla provedena kontrola chybějících hodnot a mrkání (reprezentováno hodnotou -32768 v záznamu). Poté byly úseky chybějících hodnot rozděleny na úseky dlouhé do 100 ms a nad 100 ms. Úseky dlouhé do 100 ms byly interpolovány na základě poslední známé měřené hodnoty, úseky dlouhé nad 100 ms nejsou vhodné k interpolaci, a tak místo nich byla zapsána hodnota NaN. Následná data byla podrobena analýze detekce fixací a sakád, kde byly využity funkce *GetBlink\_Engbert*, *GetFixation\_Engbert* a *Get Saccades\_Engbert.*

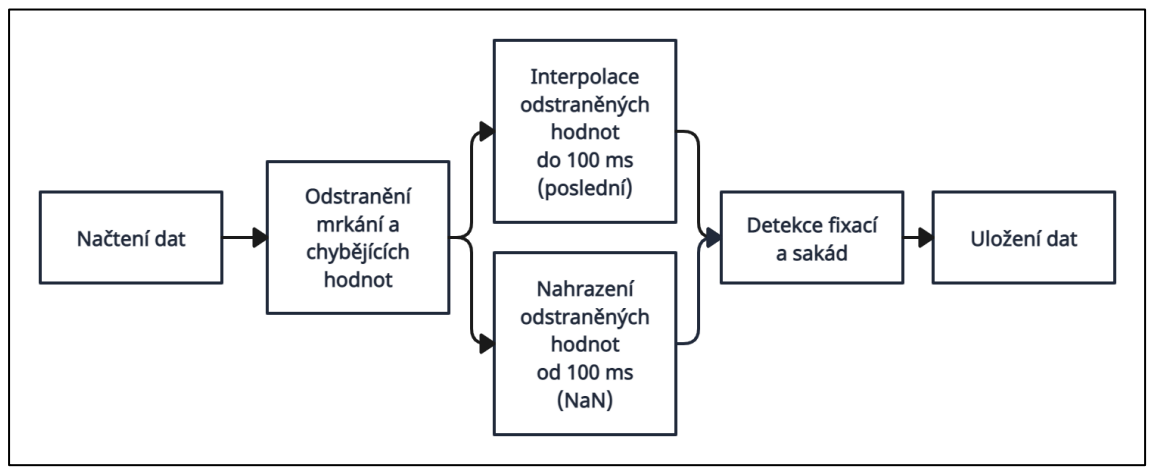

**Obrázek 7:** Realizovaný řetězec pro předzpracování dat z Eye Trackeru za využití metod popsaných v části 4.4 Předzpracování a analýza dat z Eye Trakceru

Data EKG byla nahrána pomocí funkce *xdf\_load*. Nejdříve na datech proběhlo odfiltrování síťového šumu (50 Hz) a jeho vyšších harmonických frekvencí (100 a 150 Hz) pomocí IIR filtru typu pásmová (notch filter) zádrž 2. řádu, byly využity funkce *iirnotch* pro návrh filtru a *filtfilt* pro odfiltrování. Každá frekvence byla filtrována zvlášť. Následně byla data normalizována pomocí maxima a minima v záznamu na základě vzorce 7. Z normalizovaných dat byly následně odfiltrovány velmi nízké (<0.5 Hz) a velmi vysoké (>150 Hz) pomocí IIR filtrů typu Butterworth 4. řádu nastavené jako dolní a horní propust. K návrhu těchto filtrů byly využity funkce *butter* pro návrh a *filtfilt* pro realizaci filtrace. Na závěr byla data uložena.

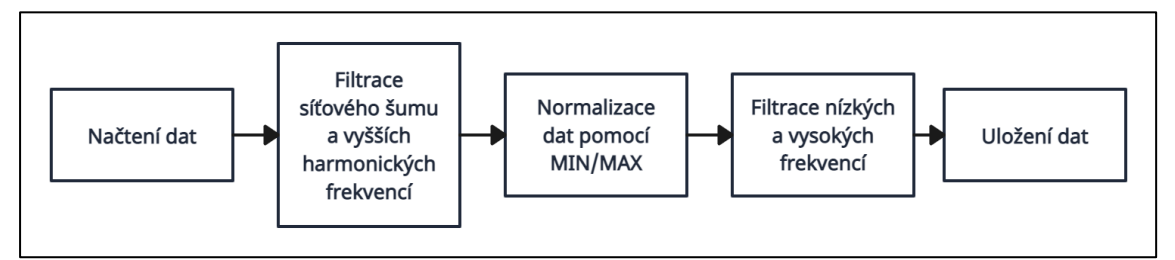

**Obrázek 8:** Realizovaný řetězec pro předzpracování dat EKG za využití metod popsaných v podkapitole 4.5 Předzpracování dat dechové aktivity

Data dechové aktivity byla nahrána pomocí funkce *xdf\_load*. Následně byly odfiltrované příliš vysoké frekvence (>2 Hz) pomocí FIR filtru typu Butterworth 2. řádů nastaveného jako dolní propust. Byly využity funkce *butter* pro návrh filtru a *filtfilt* pro realizaci filtrace. Na filtrovaná data byl poté použit vyhlazovací Savitzky-Golay filtr, u kterého byly nastaveny parametry – délka okna 21, řád 6.

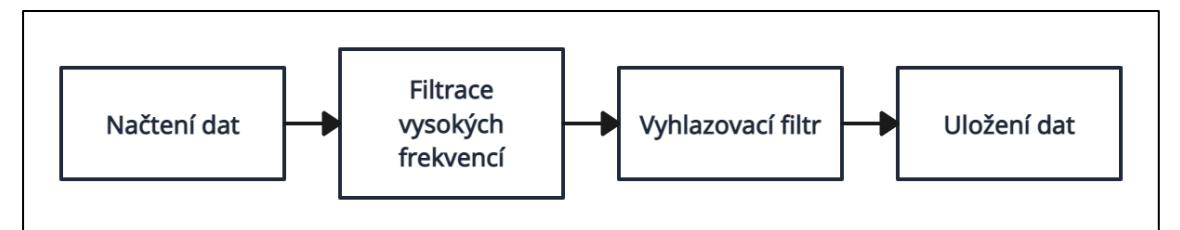

**Obrázek 9:** Realizovaný řetězec pro předzpracování dat dechové aktivity

Surová data z tlačítka obsahují pouze hodnoty 1 a 128. Hodnota 128 je každé 3 s vysílána hardwarem tlačítka do záznamu z důvodu synchronizace. Hodnota 1 je zaznamenána, pokud je tlačítko zmáčknuto. Při předzpracování byla data načtena funkcí *xdf\_load*, poté byly nahrazeny hodnoty 128 hodnotou 0 pro lepší zobrazování a uložena.

#### **Grafický návrh platformy**

Grafický návrh platformy byl navržen uživatelsky co nejpřívětivěji tak, aby ovládání platformy bylo co nejjednodušší.

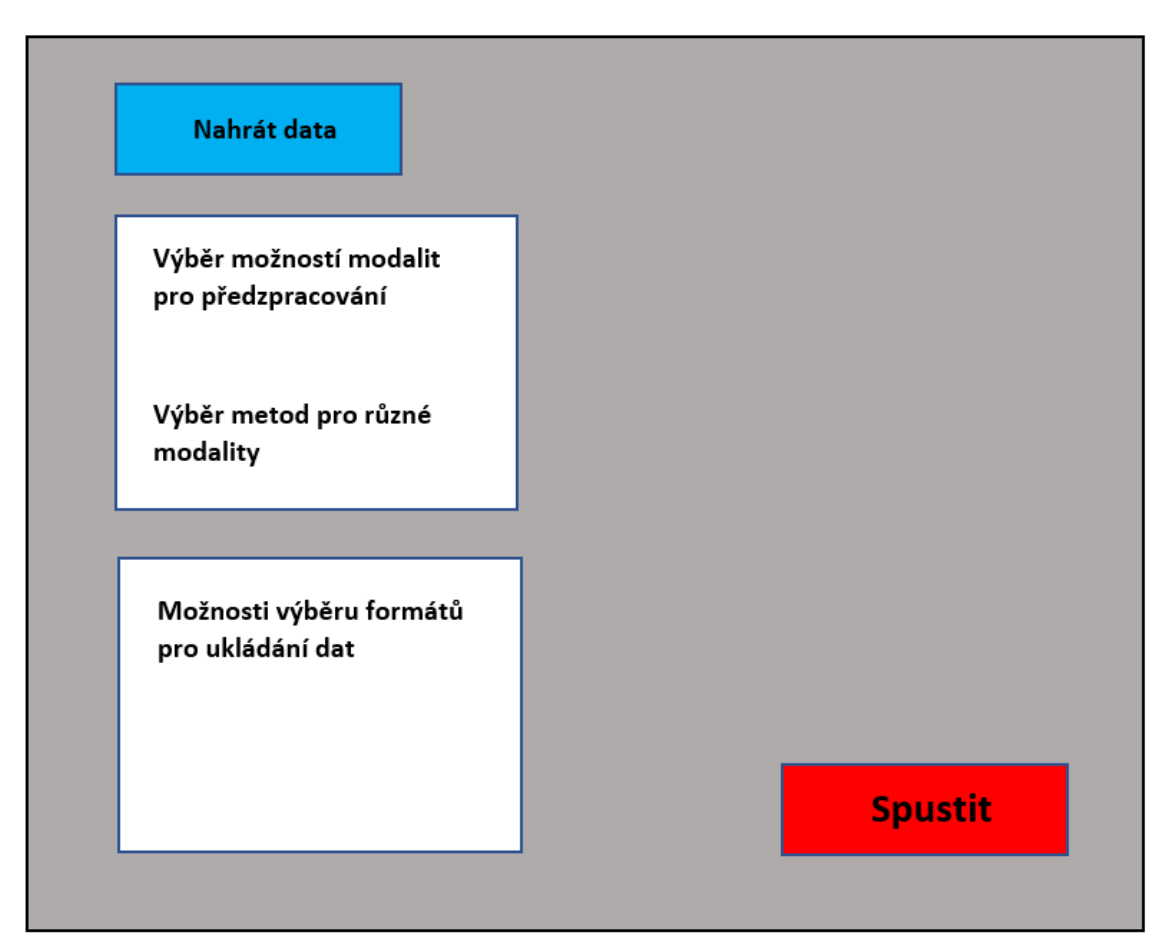

**Obrázek 10:** Grafický návrh platformy uživatelský přívětivé a jednoduché na ovládání pro předzpracování synchronně nahraných multimodálních dat. Uživatel zvolí soubory formátu .xdf, které chce předzpracovat, vybere si jaké modality chce předzpracovat, případně jakými metoda. Následně vybere formát, ve kterém chce data uložit a stiskne tlačítko Spustit.

Navržené řetězce a metody předzpracování byly následně i s grafickým návrhem platformy využity při realizaci platformy jakožto aplikace s názvem *MultiPrepro.mlapp* v MATLAB App Designer.

Navržené řetězce a metody předzpracování byly následně implementovány pomocí MATLAB App Designer do aplikace *MultiPrepro.mlapp*.

### <span id="page-38-0"></span>**4.8 Validace synchronizace modalit – Eye Tracker, dechová aktivita, tlačítko**

Data nahraná během experimentu 2, konkrétně 4. části měření byla také využita k vyhodnocení synchronizace nahrávaných modalit EKG. Data byla předzpracována realizovanou aplikací pro předzpracování synchronních multimodálních dat vytvořené v rámci mé diplomové práce. Data Eye Trackeru byla předzpracována s úpravou chybějících dat, či mrkání. Úseky s chybějícími daty, či obsahující úseky byly interpolovány až do délky úseku 300 ms, delší úseky byly označeny hodnotou NaN, která byla následně využita při detekci zavření a otevření očí. Touto úpravou během předzpracování dat byly odstraněny veškeré úseky normálního mrkání.

Pro vyhodnocení synchronního nahrávání byly využity modality Eye Tracker, EKG a dechová aktivita. Proband byl během 4. části experimentu 2 instruován, aby při nádechu měl oči otevřené a při výdechu zavřené, zároveň při otevření, či zavření očí zmáčkl tlačítko.

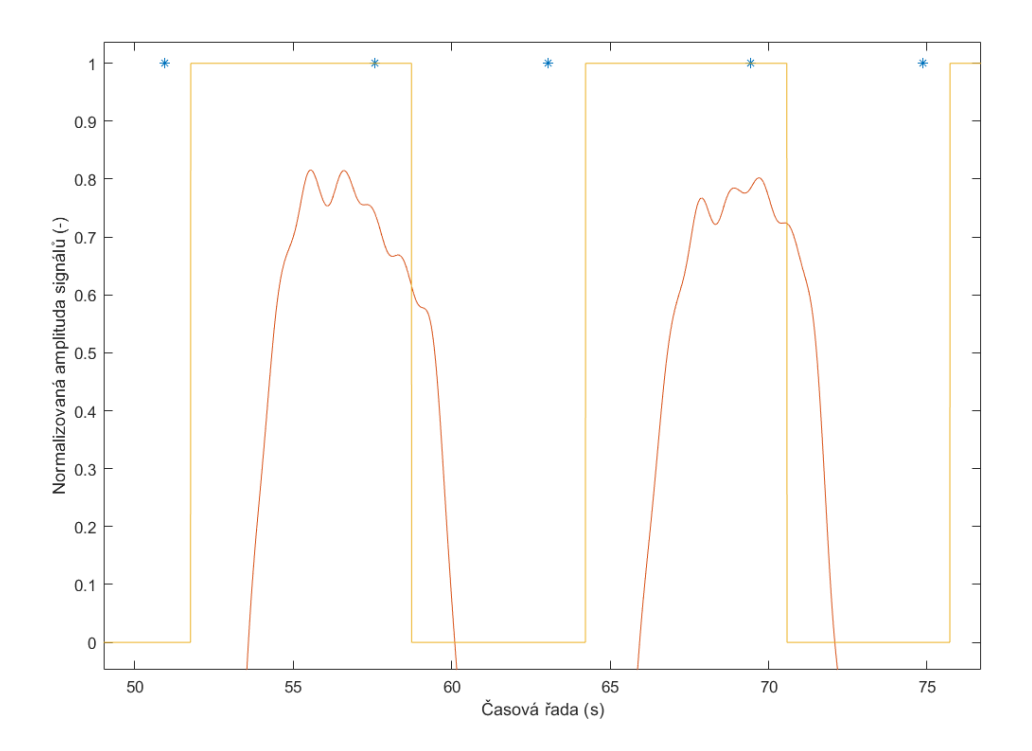

**Obrázek 12:** Zobrazení nahraných modalit během 4. části experimentu 2; Modré hvězdičky – Data tlačíka; Žlutá křivka – Data z Eye Trackeru, hodnota 1 znamená otevřené oči; Červená křivka – Dechová aktivita, zobrazeny nádechy (zdroj autor)

Vyhodnocení synchronního nahrávání následně probíhali na základě zjišťování průměrných časových rozdílů mezi zavřením očí, či otevřením očí a zmáčknutí tlačítka. Zároveň byla zjišťována okamžitá fáze pomocí funkce *hilbert* a *angle* dechové aktivity a byla počítána průměrný rozdíl fází a směrodatné odchylka jak pro nádech, tak pro výdech oproti zmáčknutí tlačítka.

### <span id="page-39-0"></span>**4.9 Validace synchronizace modalit**

Předzpracovaná data EKG a dechové aktivity pomocí realizované aplikace pro předzpracování synchronních multimodálních dat vytvořené v rámci mé diplomové práce byla využita pro statistickou analýzu změny srdečního rytmu při nádechu a výdechu probanda. Předpoklad analýzy vycházet z toho, že při nádechu dochází ke zrychlení tepové frekvence a při výdechu naopak k jejímu poklesu (Obrázek 11).

Při potvrzení této teorie na nahraných datech, bude ověřena synchronizace EKG a dechové křivky.

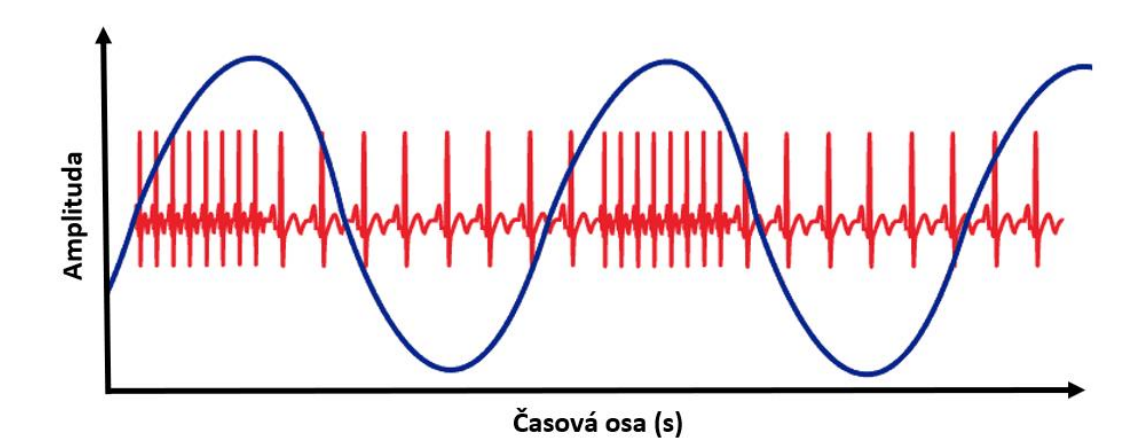

**Obrázek 11:** Znázornění změny tepové frekvence během nádechu a výdechu; Modrá – dechová aktivita, červená – EKG (převzato a upraveno z [69])

Pomocí funkce *findpeaks* byly detekovány v záznamu EKG R vlny. Na základě časových pozic jednotlivých R vlny byla následně určena HRV jako variabilita vzdálenost R-R hrotů. Funkce *findpeaks* byla také využita pro detekci lokálních maxim nádechů a lokální minim výdechů v záznamu dechové aktivity. Začátky a konce oblastí nádechu (kladná část modré křivky na Obrázku 11) a výdechu (záporná část modré křivky na Obrázku 11) byly určeny v polovině mezi detekovanými lokálními extrémy dechové aktivity. Na základě těchto oblastí nádechu/výdechu byla data EKG segmentována do stejně dlouhých úseků. Z těchto úseků byla následně určena průměrná HRV při nádechu (HRV<sub>IN</sub>) a HRV při výdechu (HRV<sub>OUT</sub>). Tyto získané hodnoty byly následně statisticky analyzovány pomocí Wilcoxonova párového testu. V případě splnění podmínek normality bude využit párový t-test.

Před provedením testové statistiky byla stanovena nulová (H<sub>0-HRV</sub>) a alternativní (HA-HRV) hypotéza.

#### **Hypotézy:**

 $H_0$ : Hodnoty HRV<sub>IN</sub> a HRV<sub>OUT</sub> nejsou od sebe statisticky významně odlišné.

H<sub>A</sub>: Hodnota HRV<sub>IN</sub> je statisticky významně odlišná od hodnoty HRV<sub>OUT</sub>.

Při Wilcoxonově testu jsou nejdříve spočítány rozdíly mezi párovými hodnoty, které jsou následně seřazené do posloupností bez ohledu na znaménko. Následně se určuje součet pořadí odpovídající kladným rozdílům (W+) a součet pořadí odpovídající záporným rozdílům (W-). Tyto hodnoty jsou následně dosazeny do vzorce 9 a menší hodnota je porovnána s tabulkovou hodnotou pro hladinu významnosti  $\alpha = 5$ %.

$$
W = \min(W_+, W_-) \tag{9}
$$

kde W<sup>+</sup> je součet pořadí odpovídající kladným rozdílům, W- je součet pořadí odpovídající záporným rozdílům.

# <span id="page-40-0"></span>**4.10 Statistická analýza spontánní aktivity**

Studie CAROUSEL se zaměřovala na výzkum spontánní aktivity, a to při měření několika biologických signálů. Data nahraná během experimentu 1 byla předzpracována pomocí aplikace pro předzpracování synchronních multimodálních dat vytvořené v rámci mé diplomové práce. Celkově bylo předzpracována data od 28 probandů. Soubory obsahovaly data z Eye Trackeru, EKG, dechovou aktivitu a tlačítko. Následně na těchto datech probíhala analýza vztahu EKG signálu a dechové křivky u nízkých frekvencí. Tato analýza by mohla podpořit teorii o vlivu spontánní aktivity na různé biologické markery.

Analýza spontánní aktivity byla založena na principu zfázování pomalých vln různých biologických signálů. V této práci k výpočtu hodnoty zfázování (phase locking value, PLV) byly využit signály EKG a dechové aktivity, které byly pomocí filtrů upraveny na frekvenční pásmo od 0,2 do 0,5 Hz. Toto pásmo je specifické tím, že dojde k odfiltrování charakteristických křivek z EKG, ale informace o pomalých vlnách a jejich fázi zůstává nezměněna. U dat dechové aktivity v tomto frekvenčním pásmu zůstávají typické lokální extrémy maxima nádechu, pomocí kterého byly vybírány hodnoty z obou záznamů pro výpočet PLV.

PLV je kvantitativní statistika používaná převážně v analýze elektrofyziologických dat, zejména při studiu synchronizace mozkové aktivity. Obecně se jedná o měřítko koherence mezi 2 signály neboli do jaké míry jsou 2 signály synchronizovány fázemi. Charakteristickými výhodami PLV je její schopnost identifikace i velmi nízké synchronizace, která by pomocí jiných metod nebyla zjištěna. PLV je současně robustní vůči nelinearitě a nestacionaritě signálů, což je velice důležité při analýze reálných biologických dat. [63, 64]

Obecný vztah pro výpočet PLV [64]:

$$
PLV(k,l) = \left| \frac{1}{T} \sum_{t=1}^{T} e^{j[\varphi_k(t) - \varphi_l(t)]} \right| \tag{10}
$$

kde *k*,*l* je označení 2 signálů, pro které PLV počítáme, *T* označuje počet vzorků, *t* konkrétní vzorek signálu, *φ(t)* označuje okamžitou fázi daného signálu.

U vyfiltrovaných dat dechové aktivity bylo nalezeno maximum nádechu jako lokální extrém pomocí funkce *findpeaks*. Ze znalosti časové řady dechové aktivity byly následně určeny tyto časové okamžiky v odfiltrovaném EKG záznamu. Z těchto dvojic bodů byl následně vytvořen vektor nádechů (2 x počet nádechů v záznamu), u kterého byla pomocí funkce *hilbert* a *angle* určena okamžitá fáze jednotlivých prvků vektoru. Z dvojic fází dechové aktivity a EKG byla následně určena PLV záznamu (PLV<sub>z</sub>).

Pomocí permutačního testu [66] bylo následně určeno distribuční rozdělení PLV hodnot daného záznamu. V záznamu EKG bylo pomocí permutační funkce *randperm* proházeno pořadí vzorků. U záznamu dechové aktivity byly ponecháno pořadí beze změny. Následně byly opět vybrány vzorky EKG dle lokálního maxima nádechu, u kterých byla následně určena okamžitá fáze v signálu. Z těchto dvojic byla opět určena hodnota PLV ( $PLV_p$ ). Tento postup byl celkově zopakován 500x. Permutační test byl prováděn, aby bylo možné určit, zda-li se hodnota PLVp dá považovat za rozdílnou od šumu, či nikoli. Za hraniční šumovou hodnotu považujeme 95% kvantil určený na základě permutačního testu pro PLV.

Z 500 hodnot PLV<sub>p</sub> pro každý subjekt (z celkových 28) byla určena distribuční funkce a pomocí funkce *quantile* byl určen 95% kvantil (PLV95%) , se kterým byla následně hodnota PLV<sub>s</sub> porovnávána.

Celý tento postup byl opakován u každého subjektu. Bylo tedy získáno 28 dvojic hodnot PLV<sub>s</sub> a PLV<sub>95%</sub>. Tyto dvojice byly následně podrobeny statistickému vyhodnocení, zda-li je  $PLV_s$  statisticky významně vyšší, než  $PLV_{95\%}$ . Ke statistickému vyhodnocení bylo využito párového t-testu [67] s hladinou významnosti  $\alpha = 5$  % (funkce *ttest*), v případě nesplnění podmínky normality dat, by byl využit Wilcoxonův nepárový test.

Před provedením párového t-testu tedy bylo potřeba ověřit, že oboje data pocházejí z normálního rozdělení. Ověření bylo provedeno pomocí Kolmogorovova-Smirnovova testu (KS test) normality dat [68], bylo využito funkce *kstest*.

Před provedením testu ověření normality byla stanovena nulová  $(H_{0-norm})$  a alternativní (HA-norm) hypotéza.

#### **Hypotézy:**

H<sub>0-norm</sub>: Hodnoty PLV<sub>s</sub>/ PLV<sub>95%</sub> pochází z normálního rozdělení.

H<sub>A-norm</sub>: Hodnota PLV<sub>s</sub> / PLV<sub>95%</sub> nepocházejí z normálního rozdělení.

KS test je počítán podle následujícího vzorce 11 [68].

$$
D = max|\hat{F}(x) - G(x)| \tag{11}
$$

kde  $\hat{F}(x)$  je empirická distribuční funkce testovaných dat,  $G(x)$  je hypotetická distribuční funkce přepokládaného rozdělení, v tomto případě normálního.

KS test byl proveden jak pro data  $PLV_s$ , tak pro data  $PLV_{95\%}$ .

Před provedením testové statistiky byla stanovena nulová ( $H_{0-ttest}$ ) a alternativní ( $H_{A-ttest}$ ) hypotéza.

#### **Hypotézy:**

H<sub>0</sub>: Hodnoty PLV<sub>s</sub> a PLV<sub>95%</sub> nejsou od sebe statisticky významně odlišné.

H<sub>A</sub>: Hodnota PLV<sub>s</sub> je statisticky významně vyšší než hodnota PLV<sub>95%</sub>.

Párový t-test, vzorec 12 [67]:

$$
T = \frac{PLV_s - PLV_{95\%}}{s} \tag{12}
$$

kde PLVs je hodnota PLV subejtku, PLV95% je 95% kvantil z rozdělení vytvořeného na základě permutačního testu a s je směrodatná odchylka výběru.

# <span id="page-43-0"></span>**5 Výsledky**

První část kapitoly Výsledky obsahuje popsané grafické rozhraní realizované aplikace pro předzpracování synchronně nahraných multimodálních dat. Další část kapitoly je zaměřena na popsání výsledků validace synchronizace modalita to včetně statistické analýzy, statistické analýzy srdeční variability a statistické vyhodnocení vztahu dechové aktivity a EKG u výzkumu spontánní aktivity.

# <span id="page-43-1"></span>**5.1 Realizace navržené aplikace**

Realizace navržené aplikace proběhla formou vytvoření aplikace využívající jednotlivé řetězce metod pro předzpracování nahrávaných modalit (viz Podkapitola 4.4-4.6) v programovém prostředí MATLAB App Designer.

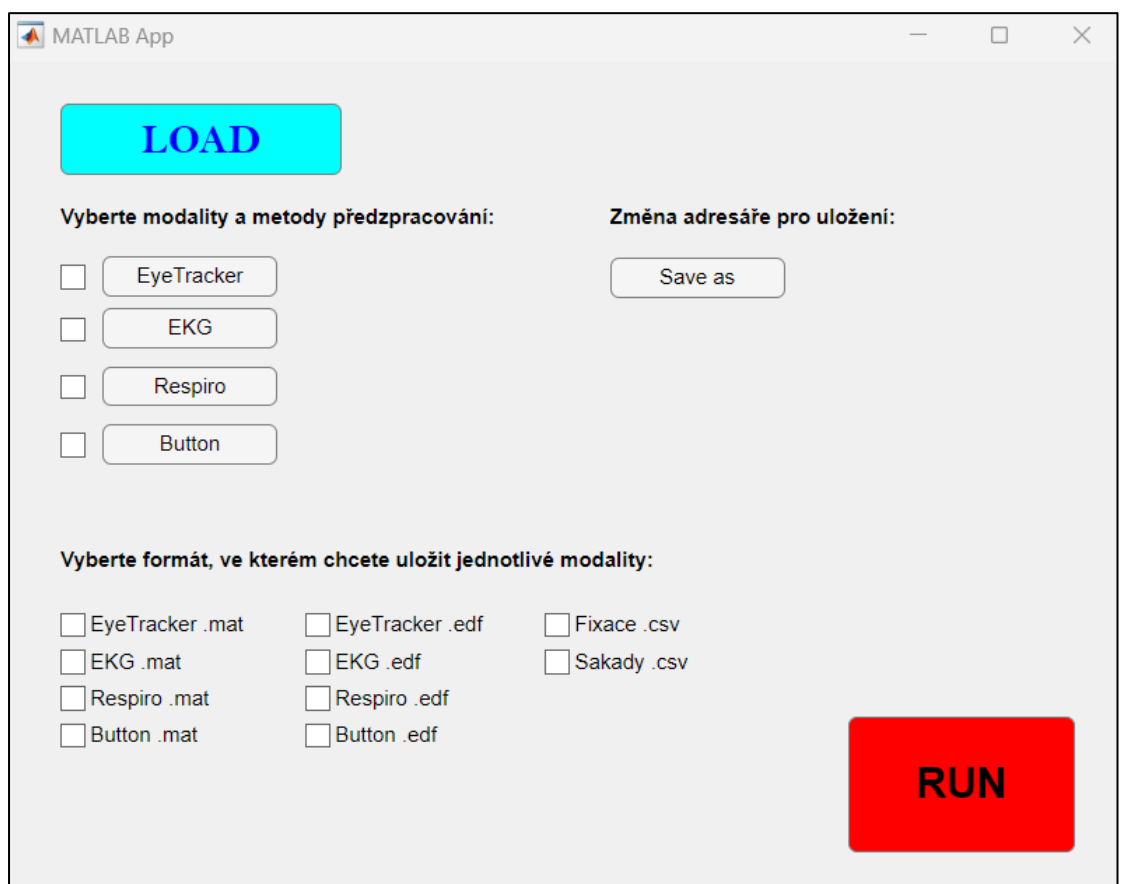

**Obrázek 13:** Grafické rozhraní aplikace MultiPrepro pro předzpracování synchronně nahraných multimodálních dat; Tlačítko LOAD – otevření okna pro výběr složky se soubory .xdf, které mají být předzpracovány; Zaškrtnutím pole konkrétní modality vybereme, zda-li má být modalita předzpracována; Při kliknutí na modalitu dojde k otevřené okna rozšířeného nastavení metod předzpracování konkrétní modality; Tlačítko Save as – Lze změnit adresář, do kterého chceme výstupy uložit; Ve spodní části uživatel vybírá možnosti uložení výstupů aplikace (vhodný formát); Tlačítko RUN – Spuštění aplikace

Uživateli se při spuštění aplikace MultiPrepro otevře hlavní okno, ve kterém má několik možností výběru (Obrázek 13).

Při stisknutí tlačítko *LOAD* se uživateli otevře okno, pomocí kterého může procházet jednotlivé složky ve svém počítači a vybrat si vhodnou složku, ve které se nachází .xdf soubory, které chce uživatel předzpracovat. Tato vybraná složka je defaultně nastavena i jako výchozí složka po ukládání výstupů z aplikace. Pokud si uživatel přeje adresář změnit, po stisknutí tlačíka *Save as* dojde k otevření okna, kde si opět vybere kam výstupy z aplikace chce ukládat.

Po vybrání dat pro předzpracování, vybírá uživatel modality, které chce předzpracovat zaškrtnutím pole u dané modality, a zároveň má možnost při kliknutí na modality Eye Tracker, EKG, Respiro určit jednotlivé metody předzpracování a případně jejich parametry (Obrázek 14).

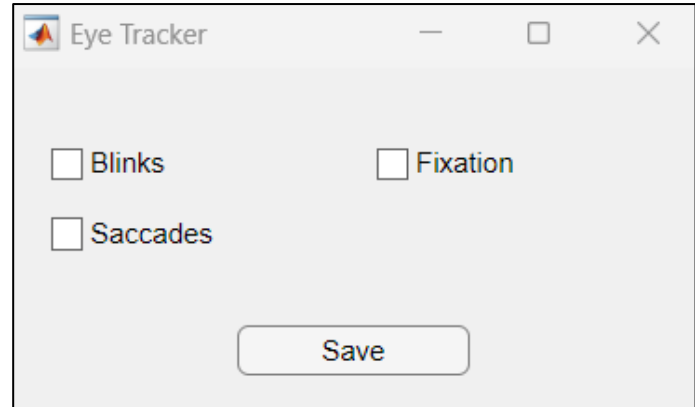

**Obrázek 14:** Okno rozšířeného nastavení metod předzpracování dat z Eye Trackeru, Blinks – odstranění chybějících hodnot a hodnot mrkání, interpolace dat; Fixation a Saccades – analýza dat z Eye Tracerkeru pro detekci fixací a sakád; Po stisknutí tlačítka Save dojde k uložení nastavených hodnot parametrů

Uživatel má v okně pro nastavení parametrů u modality Eye na výběr z následujících možností. Při výběru *Blinks* dojde k odstranění chybějících hodnot a hodnot mrkání, úseky kratší jak 100 ms jsou nahrazeny poslední známou hodnotou, delší jsou označeny jako úseky NaN, neboli bez hodnoty. Dále má uživatel na výběr *Sacccades* a *Fixation*, při zaškrtnutí dojde při předzpracování ke spuštění detekčních metod sakád a fixací, u kterých je vypočítána časová značka a poloha v ose x a y pro začátek a konec fixace a sakády.

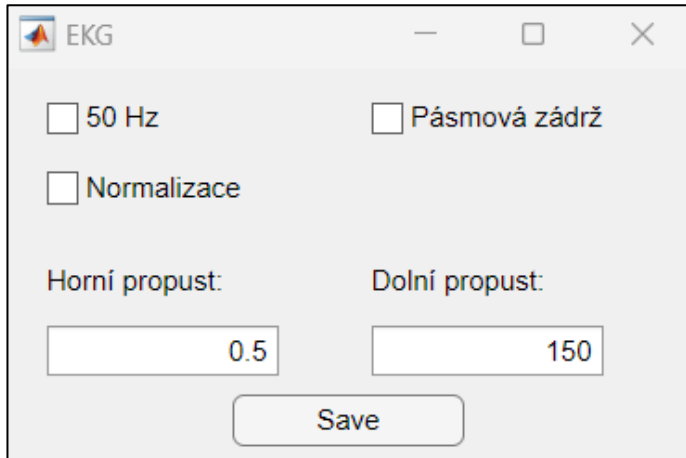

**Obrázek 15:** Okno rozšířeného nastavení metod předzpracování dat EKG; 50 Hz – odfiltrování síťového šumu ze záznamu pomocí notch filtru; Normalizace – normalizace dat pomocí min/max hodnot; Pásmová zádrž – odfiltrování velmi nízkých a velmi vysokých frekvencí ze záznamu EKG dle nastavení hraničních frekvencí u polí horní a dolní propust, Tlačítko save – uložení nastavených hodnot parametrů

Uživatel má v okně pro nastavení parametrů u modality EKGsi na výběr, zda-li chce odstranit ze záznamu technický artefakt síťový šum o frekvenci 50 Hz včetně jeho vyšších harmonických funkcí (100 a 150 Hz). Dále uživatel určuje, zdali jsou data normalizována pomocí min/max hodnot záznamu (vzorec 7). Poslední možností je nastavení pásmové zádrže a určení hraničních hodnot pro tento typ filtrace.

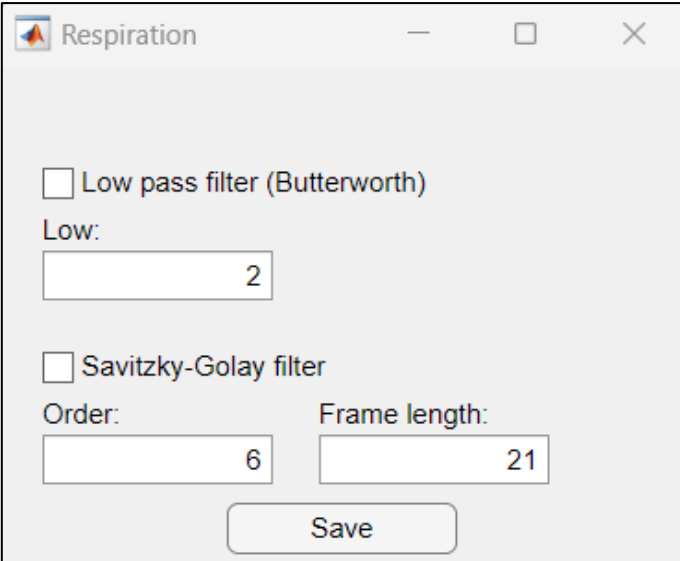

**Obrázek 16:** Okno rozšířeného natavení metod předzpracování dat dechové aktivity; Low pass filter (Butterworth): filtrace vyšších frekvencí v záznamu, hraniční hodnota filtrace nastavena v poli Low; Savitzky-Golay filter: Vyhlazovací filtr, řád (order) a délku okna (frame length) je možné měnit

U rozšířeného nastavení metod předzpracování dechové aktivity si uživatel vybírá, zdali chce odfiltrovat ze signálu vysoké frekvence Butterworth filtrem a natavuje hraniční hodnotu tohoto filtru. Dále má uživatel možnost vybrat vyhlazovací S-G filtr a nastavit u něj hodnoty řádu filtru (order) a délky okna vyhlazovacího filtru (frame length).

Před spuštěním řetězců metod předzpracování dat implementovaného v aplikaci si uživatel vybírá formát (.mat, .edf. csv), ve kterém budou výstupy z aplikace uloženy. Data jsou uložena do Nově vytvořené složky "Preproccessed" v adresáři souboru, či ve zvoleném adresáři uživatelem. Pokud složka již existuje, předzpracovaná data jsou do této složky přidána.

Po zvolení všech možností nastavení a výběru modalit a ukládání uživatel spustí aplikaci tlačítkem *RUN*.

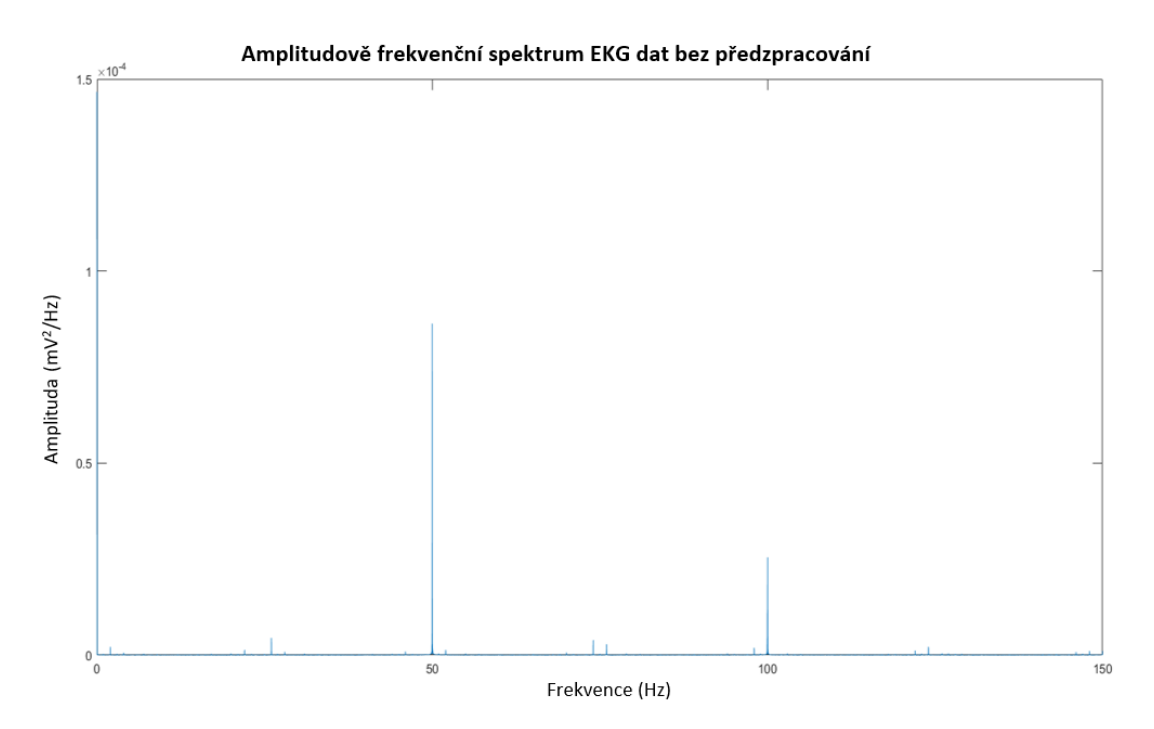

**Obrázek 17:** Ukázka amplitudově frekvenčního spektra EKG dat, která nebyla předzpracována; Data obsahují velké množství technického artefaktu síťový šum o 50 Hz a jeho vyšší harmonické funkce (100 Hz)

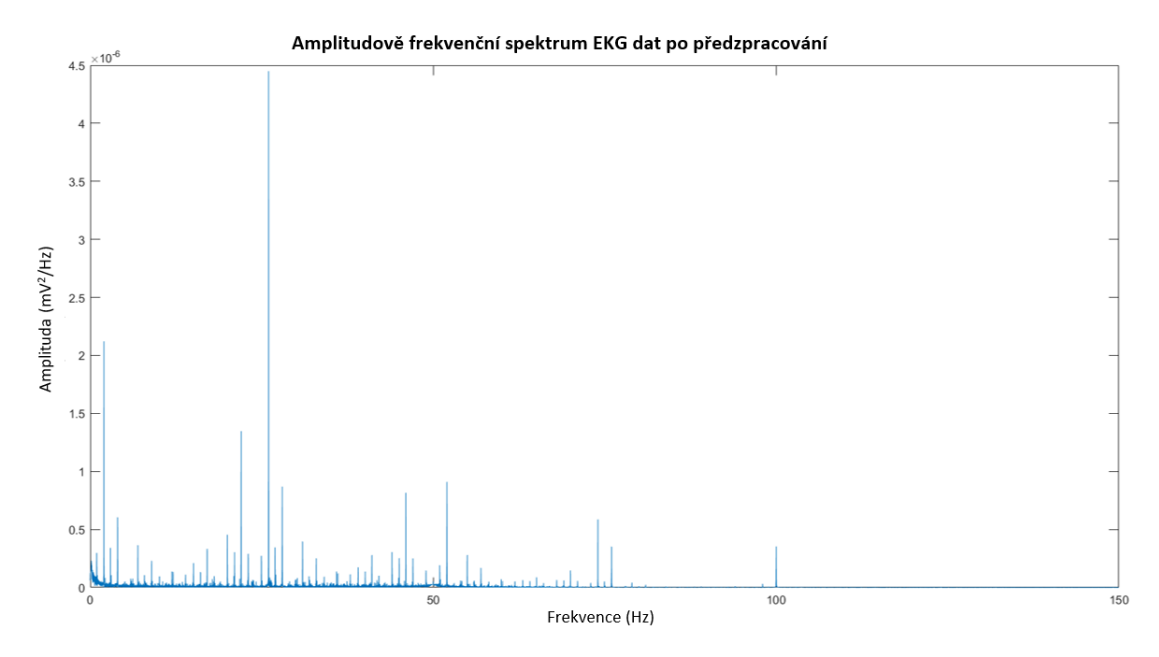

**Obrázek 18:** Ukázka amplitudově frekvenčního spektra EKG dat, která byla předzpracována pomocí aplikace MultiPrepro vytvořené v rámci této diplomové práce; Data byla odfiltrována od 0.05 do 100 Hz a byl odstraněn síťový šum.

### <span id="page-47-0"></span>**5.2 Výsledky vyhodnocení synchronizace nahrávání modalit**

Vyhodnocení synchronního nahrávání následně probíhala na základě zjišťování průměrných časových rozdílů  $\bar{x}_{\Delta t}$  a směrodatné odchylky  $s_{\Delta t}$  mezi zavřením očí, či otevřením očí a zmáčknutí tlačítka. Zároveň byla zjišťována okamžitá fáze pomocí funkce *hilbert* a *angle* dechové aktivity a byla počítána průměrný rozdíl fází a směrodatné odchylka jak pro nádech ( $\overline{n}_{\Delta\varphi}$ ,  $S_{n\Delta\varphi}$ ), tak pro výdech ( $\overline{v}_{\Delta\varphi}$ ,  $S_{\nu\Delta\varphi}$ )oproti zmáčknutí tlačítka.

**Tabulka 7:** Výsledky vyhodnocení synchronizace nahrává, průměrná odchylka  $\bar{x}_{\Delta t}$ a směrodatná odchylka  $s_{\Delta t}$  Eye Trackeru od tlačítka v sekundách, průměrná odchylky a směrodatná odchylka okamžité fáze dechové křivky při nádechu ( $\overline{n}_{\Delta\varphi}$ ,  $s_{n\Delta\varphi}$ )

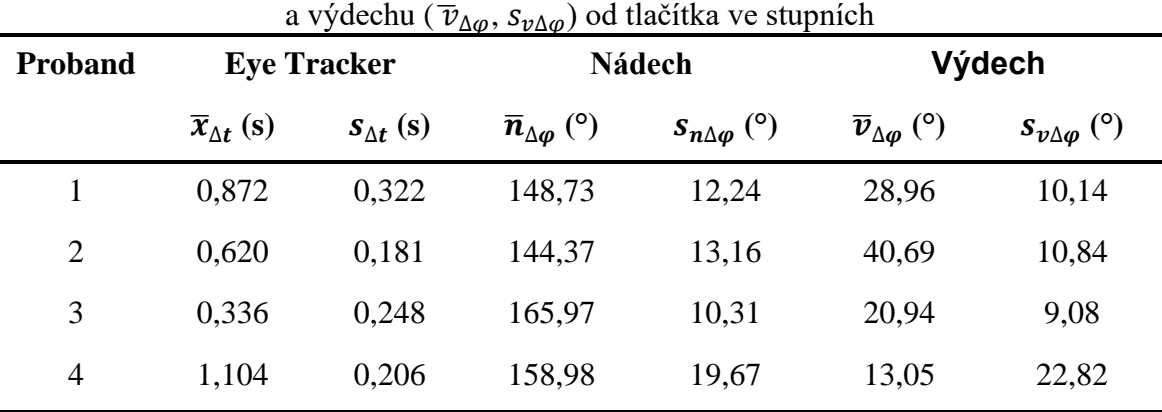

Ukázka rozdílu mezi tlačítkem, EKG a dechem je zobrazen na obrázku 19.

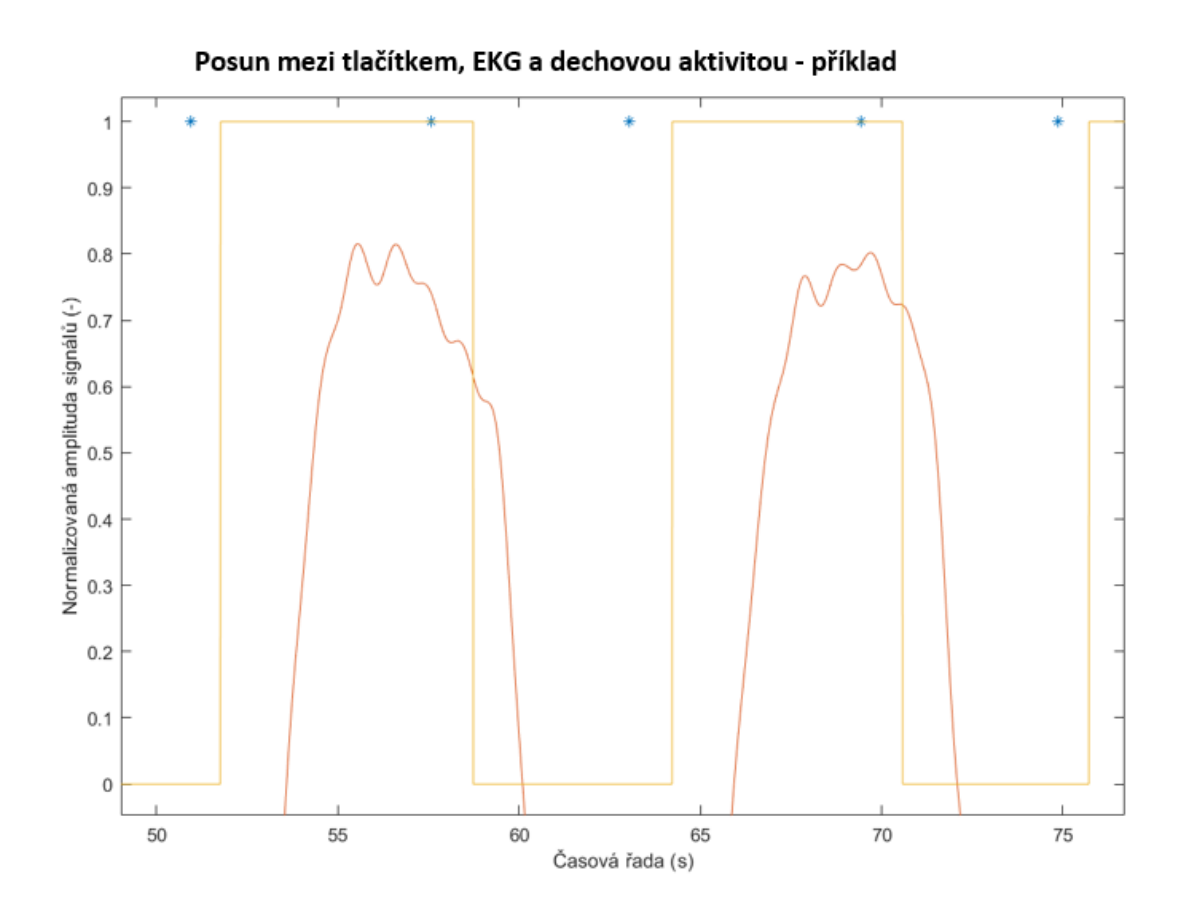

**Obrázek 19:** Ukázka části záznamu využitého pro výpočet rozdílu posunu mezi tlačítkem, EKG a dechovou aktivitou; modré hvězdičky – záznamy tlačítka; žlutá křivka – eye tracker (hodnota 1 – otevřené oči); červená křivka – křivka dechové aktivity (zobrazeny nádechy)

# <span id="page-49-0"></span>**5.3 Validace synchronizace modalit – statistická analýza srdeční variability**

Tato kapitola obsahuje výsledky statistické analýzy, zda-li dochází ke změně HRV v závislosti na dechové aktivitě, tedy jestli při nádechu dochází ke snížení HRV (zvýšení tepové frekvence) a naopak, či nikoli.

Vypočítaných data průměrného HRV při nádechu a výdechu byla pro porovnání zanesena do grafů (Obrázek 20-23).

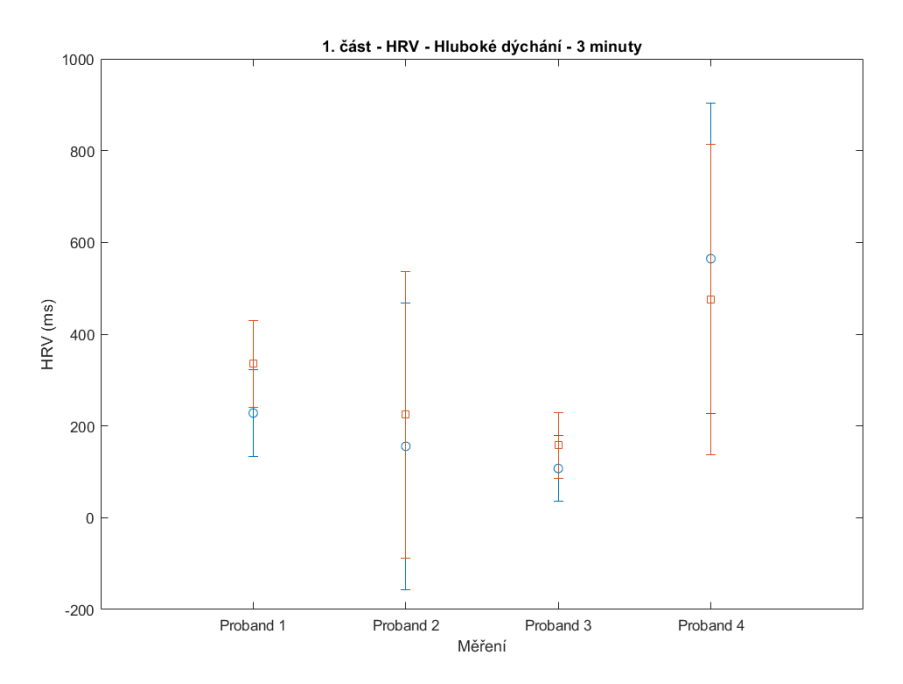

**Obrázek 20:** 1. část experimentu 2 – Hluboké pomalé dýchá po dobu 3 minut; zobrazení střední hodnoty HRV se směrodatnou odchylkou u probandů 1-4; modře – nádech, červeně výdech (zdroj autor)

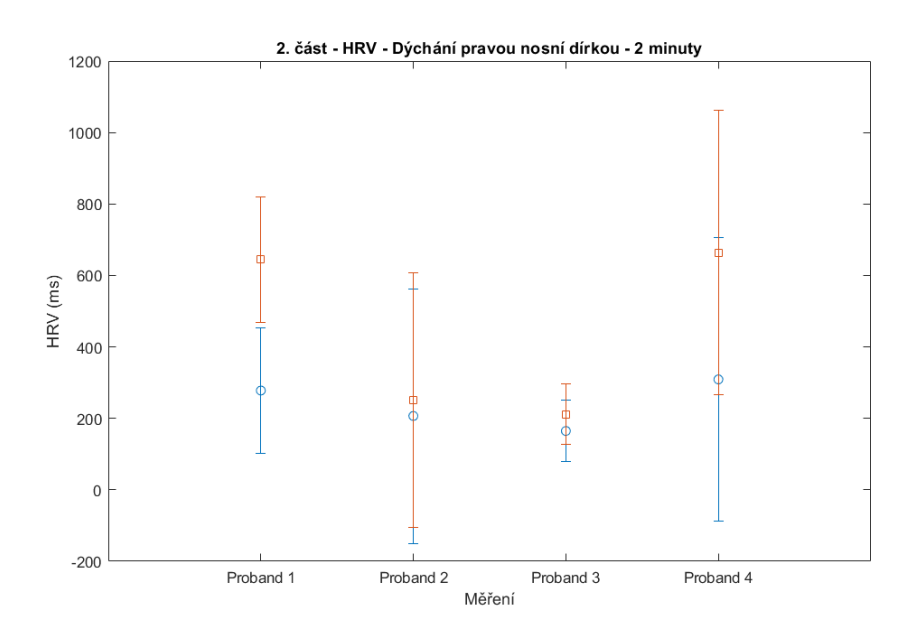

**Obrázek 21:** 2. část experimentu 2 – Dýchání pravou nosní dírkou po dobu 2 minut; zobrazení střední hodnoty HRV se směrodatnou odchylkou u probandů 1-4; modře – nádech, červeně výdech (zdroj autor)

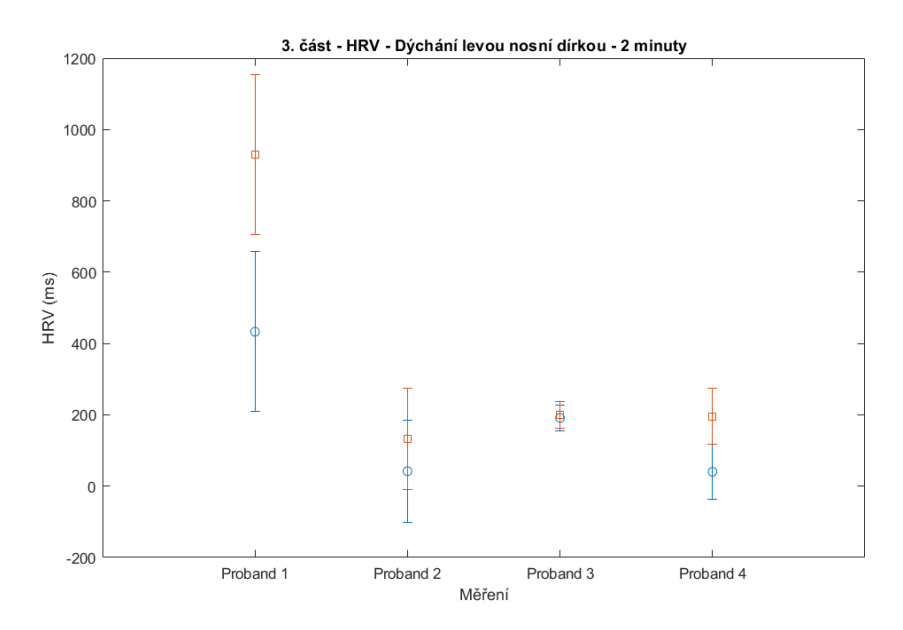

**Obrázek 21**: 3. část experimentu 2 – Dýchání levou nosní dírkou po dobu 2 minut; zobrazení střední hodnoty HRV se směrodatnou odchylkou u probandů 1-4; modře – nádech, červeně výdech (zdroj autor)

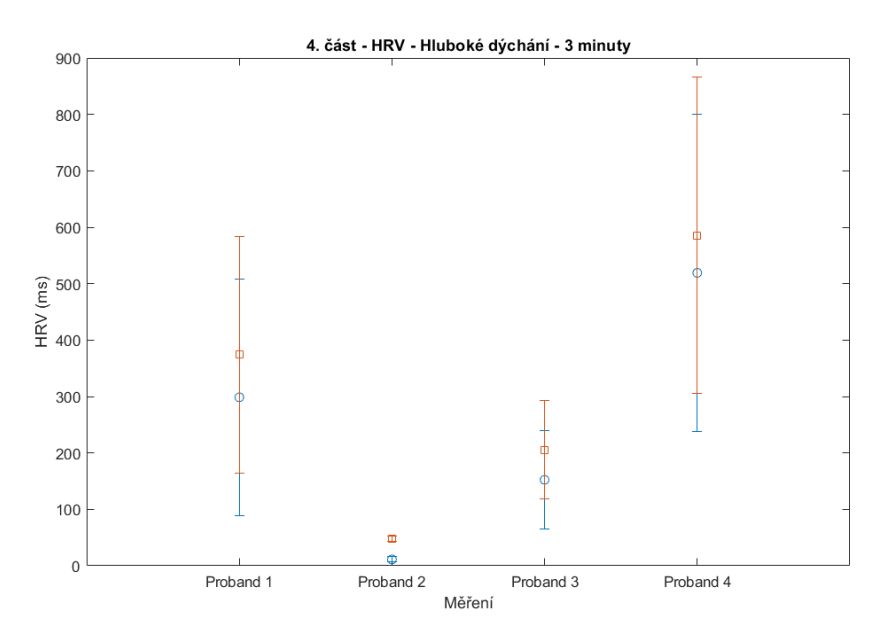

**Obrázek 22:** 4. část experimentu 2 – Hluboké pomalé dýchá po dobu 3 minut; zobrazení střední hodnoty HRV se směrodatnou odchylkou u probandů 1-4; modře – nádech, červeně výdech (zdroj autor)

U většiny případů je HRV při nádechu nižší než při výdechu. Dále bylo ověřeno, zda-li se jedná o statisticky významný rozdíl.

Na získaných datech průměrného HRV při nádechu (HRV<sub>IN</sub>) a HRV při výdechu  $(HRV<sub>OUT</sub>)$  bylo provedeno ověření normality dat pomocí KS testu pro hladinu významnosti α = 0,05 pro každý 4 záznamy u každého probanda, celkově 16 testů normality.

Nejvyšší p-hodnota KS testu vycházela řádově 10<sup>-34</sup>. Tato hodnota je výrazně menší než hladina významnosti, proto byla zamítnuta nulová hypotéza H<sub>0-HRV</sub>, data tedy nepochází z normálního rozdělení.

Na základě znalosti, že data nepochází z normálního rozdělení, byl vybrán a použit pro porovnání HRV<sub>IN</sub> a HRV<sub>OUT</sub> Wilcoxonův nepárový test s hladinou významnosti  $\alpha = 0.05$ .

|                  | Měření 1 | Měření 2  | Měření 3  | Měření 4   |
|------------------|----------|-----------|-----------|------------|
| <b>Proband 1</b> | 0,004    | $10^{-5}$ | $10^{-4}$ | 0,10       |
| <b>Proband 2</b> | 0,003    | $10^{-4}$ | $10^{-6}$ | $10^{-13}$ |
| <b>Proband 3</b> | 0,25     | 0,002     | 0,52      | 0,02       |
| <b>Proband 4</b> | 0,58     | 0,006     | $10^{-5}$ | 0,95       |

**Tabulka 8:** Tabulka vypočítaných p-hodnot Wilcoxonova nepárového testu ( $\alpha = 0.05$ ) pro jednotlivá 4 měření u 4 probandů

Pokud byla vypočítaná p-hodnota Wilcoxonova nepárového testu menší, než hladina významnosti α = 0,05, rozdíl mezi HRV během nádechu a během výdechu byl statisticky významný. Pro přehlednost byly výsledné hypotézy zaneseny v tabulce 9.

**Tabulka 9:** Tabulka výsledný testových hypotéz určených pomocí Wilcoxonova nepárového testu ( $\alpha = 0.05$ ) pro jednotlivá 4 měření u 4 probandů;  $0 -$  nezamítám H<sub>0</sub>:  $1 -$ zamítám H<sub>0</sub> ve prospěch H<sub>A</sub>

|                  | Měření 1 | Měření 2 | Měření 3 | Měření 4 |
|------------------|----------|----------|----------|----------|
| <b>Proband 1</b> |          |          |          |          |
| <b>Proband 2</b> |          |          |          |          |
| <b>Proband 3</b> | $\theta$ |          | $\theta$ |          |
| <b>Proband 4</b> | O        |          |          |          |

**Na základě výsledků Wilcoxonova nepárového testu (α = 0,05) bylo zjištěno, že při 11 měřeních z 16 byl rozdíl mezi HRV při nádechu a výdechu statisticky odlišný.** 

# <span id="page-53-0"></span>**5.4 Výsledky statistické analýzy spontánní aktivity**

Pomocí vzorce 9 byly určeny hodnoty PLV subjektů i PLV 95 % kvantilů na základě rozdělení pravděpodobností permutačními testy. U těchto dat bylo následně ověřeno, že pocházejí z normálního rozdělení pomocí KS testu pro hladinu významnosti  $\alpha = 0.05$ .

P-hodnota KS testu byla rovna **0,09**. Tato hodnota byla větší než hladina významnosti, tedy nezamítáme nulovou hypotézu H0-norm, data mají normální rozdělní.

Na základě normality dat byla pro statistické porovnání PLVs a PLV95 využita testová statistika párový t-test, hladina významnosti  $\alpha = 0.05$ .

P-hodnota párového t-testu byla rovna 6,67 · 10<sup>-7</sup>. Tato hodnota byla menší než zvolená hladina významnosti, zamítáme nulovou hypotézu H<sub>0</sub> ve prospěch alternativní hypotézy Ha, tedy PLV<sub>s</sub> a PLV<sub>95%</sub> jsou statisticky významně odlišné.

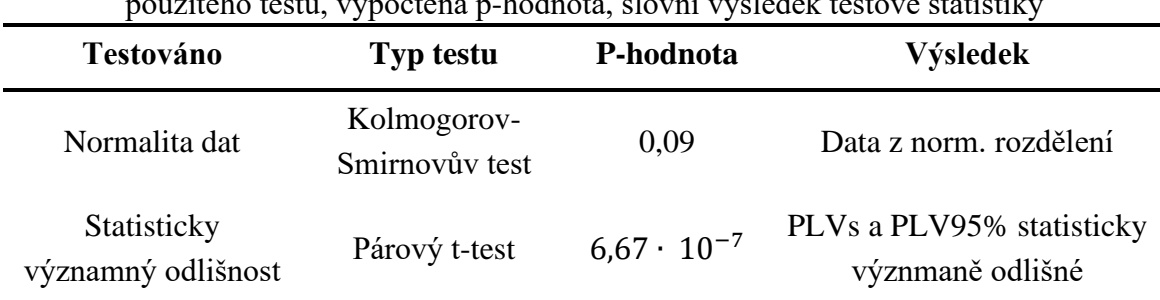

**Tabulka 10:** Výsledky statistické analýzy spontánní aktivity; zaměření testu, typ  $\tilde{\mathbf{p}}$ itého testu, vypočtená p-hodnota, slovní výsledek testové statistik

**Na základě vypočtených testových statistik vyplývá, že ve frekvenčním rozmezí 0,2 až 0,5 Hz byla data EKG a dechové aktivity zfázována v celém záznamu.**

# <span id="page-54-0"></span>**6 Diskuse**

V této kapitole mé diplomové práce jsou diskutovány jednotlivé dílčí kroky, které bylo potřeba vyřešit. Nejdříve je diskuse zaměřena na návrh a realizaci technického zajištění experimentu, jsou zde komentovány jednotlivé problémy, které se vyskytly během realizace experimentu, a jakým způsobem byly řešeny. V další části je diskutována problematika jednotlivých metod předzpracování, proč byly dané metody vybrány a proč některé metody vybrány nebyly. Další část je věnována návrhu a realizace aplikace MultiPrepro pro předzpracování synchronně nahraných multimodálních dat. Poslední část jsou interpretovány výsledky jednotlivých analýz.

# <span id="page-54-1"></span>**6.1 Návrh a realizace technického zajištění experimentu**

Z důvodu komplexnosti experimentu bylo k řešení technického zajištění přistupováno po jednotlivých částech. Nejdříve byla řešena problematika nahrávání dat Eye Trackerem. Standardně se využívá pro ovládání, kalibraci, validaci i sběr dat jeden počítač, ovšem pro náš konkrétní případ nebylo možné tuto variantu využít. Bylo tedy rozhodnuto, že dojde k přidání dalšího počítače. Na tomto počítači byl nainstalován OS Linux Ubuntu 20.04, programy od výrobců Eye Trackeru SR-Research, knihovny SR-Research pro podporu ovládání Eye Trackerua a LSL knihovny a kód v programovacím jazyce python. Tento kód byl ovšem vytvořen pro OS Windows, verzi pythonu 2.6, starší verzi Eye Trackerů a s tím spojenou i nižší vzorkovací frekvenci zařízení (500 Hz), z těchto důvodu bylo nutné daný kód poupravit pro OS Linux, verzi python 3.7 a konkrétní typ Eye Trackeru – Eye Link 1000 Plus se vzorkovací frekvencí 1000 Hz. Pomocí těchto softwarů byla zprovozněna LSL komunikace s počítačem ovládající Eye Tracker a byl možný sběr dat z Eye Trackeru. Po těchto úpravách již bylo možné nahrávat data pomocí LSL protokolů a aplikace Lab Recorder ve formátu .xdf.

Následně byla řešena problematika nahrávání EKG, dechové aktivity a tlačítka. Tlačítko bylo vyrobeno v rámci jiné studie Ing. Janem Hubeným a Ing. Vlastimilem Koudelkou, PhD, se kterými byla problematika připojení konzultována. Dospělo se k závěru, že nejlepší možnost nahrávání dat z tlačítka je připojení pomocí systému ANT Neuro EEGO, který již obsahoval příslušenství – hrudní pás, EKG elektrody. Připojení k ovládacímu počítači systému ANT Neuro EEGO bylo realizováno pomocí 2 switchů a optického kabelu z důvodu vysoké náročnosti na přenosovou rychlost. Optický kabel je schopný přenášet až 1 Gb/s, standardní ethernetový kabel pouze 10Mb/s. Switche byly napájeny pomocí externích zdrojů stejnosměrného napětí, aby byly chráněny před síťovým přepětím a zároveň, aby se frekvence nepromítala do nahrávaných biologických signálů jako technický artefakt síťový šum o frekvenci 50 Hz.

Ovládací počítač pro systém ANT Neuro EEGO byl do schématu zapojení přidán z důvodu toho, že software pro ANT Neuro EEGO je podporován pouze pro OS Windows, který byl na daném počítači instalován. Pomocí tohoto softwaru byla umožněna komunikace se systémem a zároveň bylo možné převést nahrávaná data do LSL kanálů, který bylo možné nahrávat pomocí aplikace Lab Recorder. Ten současně nahrával také data z Eye Trackeru, které byly přenášeny pomocí ethernetového kabelu. Jelikož se nejednalo o tak velké množství dat, přenosová rychlost ethernetového kabelu byla dostačující.

Navržený systém byl využit během nahrávání obou experimentů studie CAROUSEL.

# <span id="page-55-0"></span>**6.2 Metody předzpracování**

Problematika volení metod předzpracování dat z Eyetrackeru, EKG, dechové aktivity a tlačítka byly konzultovány s Ing. Jiřím Anýžem, PhD. a Mgr. Petrem Adámkem. Důležité při návrhu metod předzpracování pro tvorbu řetězců metod, které měl být následně implementovány do platformy, byla použitelnost předzpracovaných dat pro co možná nejširší spektrum studií, nejen pro studii, na základě, které se metody předzpracování a aplikace vytvářely. Cílem bylo vytvořit aplikaci pro univerzální použití v NUDZ.

Pro předzpracování dat z Eye Trackeru bylo využito pouze odstranění mrkání, či chybějících hodnot. Standardně se využívají také při předzpracování dat z Eye Trackeru filtrační metody, které odstraňují vyšší frekvence, případně vyhlazují signál. Tyto metody ovšem nebyly implementovány v aplikaci, a to z důvodu, že bychom chtěli předzpracovaná data následně použít na detekci např. mikrosakády, které jsou charakteristické svou krátkou dobou trvání a velkou rychlostí změny polohy oka, vyskytl by se problém, že by nebylo možné vůbec mikrosakády detekovat.

Pro detekci sakád a fixací v záznamu dat z Eye Trackaru bylo využito funkcí v programovém prostředí MATLAB, které v sobě již mají implementovány vzorce 4-6. Byly ovšem upraveny parametry minimální délky trvání a minimální vzdáleností mezi jednotlivými sakádami a fixacemi dle parametrů, které využívá standardně Eye Tracker Eye Link 1000 Plus, aby byla dodržena konvence mezi daty uloženými a předzpracovanými softwarem od SR-Research (formát .edf) a daty předzpracovanými mnou realizovanou aplikací MultiPrepro.

Při předzpracování EKG dat byl brán zřetel na odstranění artefaktu síťového šumu, vysokých frekvencí, které mohou reprezentovat svalové artefakty, a velmi pomalých frekvencí, do kterých se promítá např. dechová aktivita. Možností aplikace je také data normovat. Více metod předzpracování nebylo realizováno, aby nebylo z dat odstraněno příliš velké množství informací, které by byly potřebné pro následnou analýzu předzpracovaných dat, např. detekce QRS komplexu.

Data dechové aktivity byla předzpracována tak, že byly odstranění velmi nízké frekvence a vysoké frekvence v rozmezí 0,2 až 0,5 Hz, následně byla data vyhlazena S-G filtrem tak, aby se co nejvíce podobala sinusové křivce a byl potlačen vliv šumu na signál. Sinusové metody úpravy tvaru křivky dechové aktivity nebyly do aplikace implementovány.

Data tlačítka byla předzpracována pouze tak, že hodnota 128, kterou HW tlačítka vysílá každé 3 vteřiny, byla změněna na hodnotu 0. Tato změna byla implementována po konzultaci s Ing. Janem Hubeným, aby při dalších analýzách bylo ze záznamu jasně patrné, kdy docházelo ke zmáčknutí tlačítka a kdy nikoli. Hodnoty 0 byly v záznamu ponechány jako možný nástroj validace synchronizace nahrávání dat z tlačítka na základě přesnosti třísekundových intervalů.

# <span id="page-56-0"></span>**6.3 Vytvořená aplikace**

Při návrhu aplikace byla dodržena hlavní myšlenka "Vytvoření uživatelsky přívětivého prostředí s dodržením správnosti realizovaných metod předzpracování dat." Obecný návrh aplikace byl konzultován s vedoucím mé práce Ing. Janem Štroblem a konzultantem z NUDZ Mgr. Petrem Adámkem, jelikož tato aplikace bude dále využívána v Národním ústavu duševního zdraví pro předzpracování synchronně nahraných multimodálních dat.

Aplikace po spuštění nabídne uživateli možnost načíst .xdf soubory pomocí tlačítka *LOAD* (Obrázek 13). Následně si uživatel vybere modality, které chce předzpracovat, aplikace rozezná, zda-li soubory obsahují zvolené modality, či nikoli. Tlačítka *EyeTracker*, *EKG*, *Respiro* slouží k otevření okna s rozšířenými možnostmi nastavení a výběru zvolených metod předzpracování dat (Obrázek 14-16). Parametry jednotlivých metod jsou předpřipravené dle aktuální odborné literatury, ovšem dle potřeb uživatele mohou být změněny. V případě potřeby změny adresáře pro ukládání dat je možné pomocí tlačítka *Save as* adresář změnit. Následně si uživatel zvolí formát, ve kterém chce data ukládat (.mat, .edf, .csv). V současné době lze data aplikace ukládat pouze ve formátu .mat, do budoucna bude aplikace rozšířena o možnosti ukládání dat ve formátu .edf, či jiném vhodném formátu na základě požadavků dalších studií. Současně lze exportovat z aplikace detekované fixace a sakády ve formátu .csv souboru. Tento typ možnosti exportu byl přidán do aplikace po konzultaci s Mgr. Adámkem. Pro spuštění řetězců metod pro předzpracování dat slouží tlačítko "RUN".

Aplikace byla vytvořena na modulárním principu, kdy je možné připojení dalších metod předzpracování dat bez vlivu na jiné metody. Tento systém byl využit z toho důvodu, protože aktuálně jsou v aplikaci implementovány základní metody pro předzpracování jednotlivých modalit. Aplikace bude dále testována v NUDZ a dále doplňována o další metody předzpracování dle požadavků studií a diagnostiků využívajících tuto aplikace a doplněna o další nahrávané modality a k nim specificky vytvořené řetězce metod pro předzpracování.

Na obrázku 17 a 18 jsou ukázky amplitudově frekvenčního spektra EKG dat, u kterých lze pozorovat změnu ve frekvenčním spektru před a po využití metod předzpracování dat. Výrazné změny jsou na frekvencích 50 a 100 Hz, z důvodu odfiltrování síťového šumu a jeho vyšších harmonických frekvencí. Jedná se o příklad, kterým je reprezentována správnost předzpracování modality KEG.

# <span id="page-57-0"></span>**6.4 Výsledky vyhodnocení synchronizace nahrávání**

Vyhodnocení synchronního nahrávání probíhalo na základě zjišťování průměrných časových rozdílů a směrodatné odchylky mezi zavřením a otevřením očí a zmáčknutí tlačítka. Zároveň byla vyhodnocována synchronizace mezi dechovou aktivitou a tlačítkem na základě průměru a směrodatné odchylky rozdílů okamžitých fází signálů (Obrázek 19.

Rozdílné průměry časových i fázových rozdílů jsou způsobeny individualitou každého probanda, kdy nedocházelo k přesnému zavření očí při výdechu a přesnému zmáčknutí tlačítka a otevření očí při nádech. Důležitým parametrem pro vyhodnocení synchronizace nahrávání je ovšem směrodatná odchylka časových a fázových rozdílů. I když mohlo docházet ke zpoždění mezi modalitami na základě rozdílného přístupu probandů, je důležité, aby rozdíly zůstávaly v celém záznamu neměnné, tedy s co nejnižší směrodatnou odchylkou. V porovnání se střední hodnotou posunu modalit jsou celkem vysoké i střední hodnoty, tato chyba mohla opět nastat individuální chybou subjektů. Při vizuální kontrole celkového záznamu nebyla sledována žádná výraznější odchylka od synchronizace. Významnější statistikou při validaci synchronizace modalit je změna HRV při dechové aktivitě, jelikož není zatížena individuální chybou každého subjektu.

# <span id="page-57-1"></span>**6.5 Validace synchronizace modalit – statistická analýza srdeční variability**

K určení srdeční variability byl využit parametr HRV, který byl určen z EKG signálu jako vzdálenost jednotlivých R vln v signálu. Na základě obrázku 19 až 22 se dospělo k názoru, který korespondoval s literaturou [69], že během nádechu dochází ke zvýšení tepové frekvence srdce, tedy snížení HRV (ms). Tento fakt byl následně na základě měření experimentu 2 statisticky ověřen. Nejdříve bylo ověřeno, že data pocházejí z normálního rozdělení pomocí KS testu, poté byl využit párový t-test k ověžení, že rozdíl mezi HRV při nádechu a výdechu je statisticky významný. Pokud by data nepocházela z normálního rozdělení bylo by možné využít Wilcoxonova párového testu.

Výsledné p-hodnoty a určené hypotézy byly zaneseny do tabulky 8 a 9. Na základě výsledků Wilcoxonova nepárového testu (α = 0,05) bylo zjištěno, že při 11 měřeních z 16 byl rozdíl mezi HRV při nádechu a výdechu statisticky odlišný. U těchto nahrávaných statistik byla potvrzena teze snížení HRV během nádechu oproti výdechu. I když nebyl statistický test průkazný u všech nahrávání, z obrázku 20-23 lze vidět, že trend odpovídal teorii ze studie [69]. Lze tedy přepokládat, že synchronizace dechové křivky a EKG byla provedena správně.

### <span id="page-58-0"></span>**6.6 Spontánní aktivity**

Ve studii CAROUSEL byla zkoumána spontánní aktivita specifická svými pomalými vlnami, tedy vlnami o nízkých frekvencích. Na základě této teorie bylo řešeno zfázování EKG záznamu se záznamem dechové aktivity na frekvencích 0,2-0,5 Hz. Fázový posun byl vypočítán pomocí PLV (4.10 Statistická analýza spontánní aktivity). Toto pásmo je specifické tím, že dojde k odfiltrování charakteristických křivek z EKG, ale informace o pomalých vlnách a jejich fázi zůstává nezměněna.

Zfázování mezi signály EKG a dechové aktivity bylo určeno na základě statistické analýzy PLV hodnot subjektů a PLV 95% kvantilu určeného pomocí permutačních testů aplikovaných na EKG záznamu při výpočtu PLV. 95% kvantil byl pro porovnání zvolen z důvodu, že se jedná o dostatečně odlehlou hodnotu k tomu, abychom mohli signály považovat za sfázované a nikoli za pouhý šum, který byl vytvořen permutačními testy náhodně.

## <span id="page-58-1"></span>**6.7 Motivace pro navazující práce**

V budoucí práci bych se rád věnoval problematice synchronního nahrávání a následného předzpracování a analýzy synchronně nahraných multimodálních dat dále. Spektrum možností využití různých modalit je opravdu široké provázanost mezi jednotlivými modalitami při nahrávání se v budoucnu bude ještě více prohlubovat. Rád bych se také do budoucna zaměřil na doladění vytvořené aplikace, rozšíření o další moduly metod předzpracování a analýzy dat tak, aby se zvyšovala univerzálnost a možnosti využití této aplikace pro rychlé, snadné, a hlavně správné předzpracování synchronně nahraných multimodálních dat.

# <span id="page-59-0"></span>**7 Závěr**

V rámci mé diplomové práce byla vytvořena platforma (aplikace) pro záznam a analýzu multimodálních biologických signálů ve spojitosti Eye Trackeru na základě analýzy současné odborné literatury a odborných zkušenosti pracovníků Národního ústavu duševního zdraví v oblasti předzpracování a analýzy biologických signálů.

Na základě požadavků navržených experimentů 1 a 2 studie CAROUSAL byly optimalizovány a upraveny nahrávací protokoly přístrojů Eye Tracker a modalit EKG, dechové aktivity a tlačítka. Bylo zajištěno nahrávání neuropsychiatrického experimentu CAROUSAL přípravou technického zajištění před experimentem, během experimentu i konzultacemi po měření při předzpracování nahraných dat.

Na základě konkrétních požadavků výzkumu CAROUSEL, odborné literatury a konzultací s vedoucím práce, Mgr. Adámkem a Ing. Anýžem, PhD. byly určeny vhodné metody předzpracování a analýzy dat synchronně nahraných multimodálních dat během studie, které sloužily k validaci aplikace a nahrávání.

Tyto metody byly využity a implementovány v navržené a realizované aplikaci MultiPrepro sloužící k předzpracování synchronně nahraných multimodálních dat, konkrétně dat z Eye Tarackeru, EKG, dechové aktivity a tlačítka. Tato aplikace bude i nadále využívána v NUDZ při nahrávání více modalit jakožto platforma pro předzpracování synchronně nahraných multimodálních dat. Tuto aplikaci lze v dále snadno rozšiřovat o další metody předzpracování, či celé modality.

Na základě výsledků vyhodnocení synchronizace nahrávání bylo ověřeno, že data jsou během experimentu synchronně nahrávána. Ze znalosti poklesu HRV během nádechu bylo ověřeno, že data EKG a dechové aktivity jsou zfázována, čímž bylo ověřeno, že nebyla narušena synchronizace mezi signály při předzpracování dat vytvořenou aplikací.

Mnou vytvořená aplikace MultiPrepro byla využita pro předzpracování dat ze studie CAROUSEL a analýzu synchronizace pomalých frekvencí EKG a dechové křivky během spontánní aktivity. Ze statistické analýzy spontánní aktivity vyplývá, že data EKG a dechové aktivity jsou zfázována na frekvenčním pásmu 0,2 až 0,5 Hz.

# <span id="page-60-0"></span>**Seznam použité literatury**

- [1] WEIERGRÄBER, M.; PAPAZOGLOU, A.; BROICH, K.; MÜLLER, R. Sampling rate, signal bandwidth and related pitfalls in EEG analysis. J. Neurosci. Methods 2016, 268, 53–55.
- [2] ZHANG, J., ZHANG, Y., DENG, Y., HUANG, Z., CHEN, C., & LIAO, H. (2020). Standardization of Electrocardiography: A Review. Journal of Healthcare Engineering, 2020, 1-12. doi: 10.1155/2020/8862059.
- [3] SHOARAN, M., BEHESHTI, S., & KHALIGHINEJAD, B. (2016). Synchronization in EEG recordings: A survey on methods and challenges. Journal of neuroscience methods, 257, 1-14. doi: 10.1016/j.jneumeth.2015.10.010
- [4] EHINGER, K. A., KÖNIG, P., & OSSANDÓN, J. P. (2019). Simultaneous EEG, eye-tracking, and video recording using a commercial gaming device. Journal of Neuroscience Methods, 316, 13-22.
- [5] DEBENER, S., EMKES, R., DE VOS, M., & BLEICHNER, M. G. (2010). Automated identification of EEG artifacts arising from head movements using EEG and acceleration recordings. Journal of neuroscience methods, 186(1), 175-183. doi: 10.1016/j.jneumeth.2009.11.020
- [6] ZHANG, C., WONG, C. M., & CHU, W. C. (2021). Real-time synchronization of eye tracking and EEG in a virtual reality environment. Journal of neuroscience methods, 355, 109108. doi: 10.1016/j.jneumeth.2021.109108 https://doi.org/10.3389/fnhum.2019.00106
- [7] DEMOPOULOS, C., KOTHARE, H., MIZUIRI, D., HENDERSON-SABES, J., MCDONALD, N. M., & BEKHEET, G. (2017). Multimodal investigation of naturalistic auditory processing in autism spectrum disorder: leveraging variability in the clinical phenotype. Autism Research, 10(1), 128-140. doi: 10.1002/aur.1651
- [8] HÖHNE, J., KRENZLIN, K., DÄHNE, S., & TANGERMANN, M. (2019). Integrating Eye Tracking and Electroencephalography to Assess Human Information Processing During Real-World Tasks. Frontiers in Human Neuroscience, 13, 106.
- [9] HOLMQVIST, K., ET AL. (2011). Eye tracking: a comprehensive guide to methods and measures. Oxford University Press.
- [10]CREEL, D. J. The electrooculogram. Handbook of clinical neurology, 2019, 160: 495-499.
- [11] ALI N., SALEEM S. S., and ANWAR M. S., "A taxonomy of eye-tracking applications in software engineering," Journal of Systems and Software, vol. 129, pp. 78–100, Nov. 2017, doi: 10.1016/j.jss.2017.04.045.
- [12]HANSEN, J. P., & JI, Q. (2010). An Introduction to Eye Tracking: A Guide for Evaluating Interactive Systems. Synthesis Lectures on Human-Centered Informatics, 3(3), 1-175.
- [13]ZHANG, Z., et al. (2020). A Review on the Development of Eye Tracking Systems and Their Applications. Sensors, 20(24), 7157.
- [14]SR-RESEARCH EYELINK [online], SR-Research Ltd., 2023, [citováno 15. 5. 2023] Dostupné z: https://www.sr-research.com
- [15]GURULINGAPPA, H., KESHAVA PRASAD, B., & HEGADI, R. S. (2017). Eye Tracking Techniques in Computer Vision: A Systematic Review. Artificial Intelligence Review, 48(3), 315-348.
- [16]BOJKO, A., ILIEVA, M., & PETROV, L. (2018). Pupil Labs Binocular Eye Tracker. Journal of Physics: Conference Series, 1075(3), 032008. doi: 10.1088/1742-6596/1075/3/032008
- [17]CHOE, J., CHA, K., & KIM, Y. (2019). Comparison of binocular and monocular eye-tracking devices for measurement of oculomotor characteristics. Applied Sciences, 9(5), 962. doi: 10.3390/app9050962
- [18]HOLMQVIST, K., NYSTRÖM, M., & MULVEY, F. (2012). Eye tracker data quality: What it is and how to measure it. In Proceedings of the Symposium on Eye Tracking Research and Applications (pp. 45-52). doi: 10.1145/2168556.2168566
- [19]PAPADOPOULOS, C., & KOURTIDIS, D. (2019). Analysis and comparison of eye-tracking systems for virtual reality applications. In Proceedings of the 14th International Conference on Computer Vision Theory and Applications (pp. 52-59). doi: 10.5220/0007402000520059
- [20]KHUNTI, Kirti. Accurate interpretation of the 12-lead ECG electrode placement: A systematic review. Health Education Journal, 2014, 73.5: 610-623.
- [21]ŠAFÁŘOVÁ, M. Potlačení rušení v elektrokardiogramech. Brno, 2014. Bakalářská práce. VUT v Brně, Fakulta elektrotechniky a komunikačních technologií
- [22]SAINI S. K. AND GUPTA R., Artificial intelligence methods for analysis of electrocardiogram signalsfor cardiac abnormalities: State-of-the-art and future challenges, Artif Intell Rev, vol. 55, no. 2,pp. 1519–1565, Feb. 2022, doi:10.1007/s10462-021-09999-7.
- [23]LIM, Y. M., KIM, J. Y., SHIN, J. H., KIM, J. S., & KIM, J. (2020). Performance evaluation of a novel portable ECG recorder with three leads: comparison with a standard 12-lead ECG system. Sensors, 20(15), 4215.
- [24]LÁZARO J., RELJIN N.,. HOSSAIN M.-B, NOH Y., LAGUNA P. AND CHON K. H., "Wearable Armband Device for Daily Life Electrocardiogram Monitoring," in IEEE Transactions on Biomedical Engineering, vol. 67, no. 12, pp. 3464-3473, Dec. 2020, doi: 10.1109/TBME.2020.2987759.
- [25]WEIERGRÄBER, M.; PAPAZOGLOU, A.; BROICH, K.; MÜLLER, R. Sampling rate, signal bandwidth and related pitfalls in EEG analysis. J. Neurosci. Methods 2016, 268, 53–55.
- [26]BRAY J. P., FINK J. W., AND ARMSTRONG R. F., "Principles of spirometry," Respiratory Care, vol. 65, no. 6, pp. 819-827, Jun. 2020. doi: 10.4187/respcare.07726.
- [27]RADOSEVICH D. M. AND RODARTE M., "Capnometry: Principles and Practice," Respiratory Care, vol. 61, no. 6, pp. 761-774, Jun. 2016. doi: 10.4187/respcare.04602.
- [28]JADIDI A. R. and AL-NEMRAWI S. S., "Respiratory rate extraction from ECG signal using empirical mode decomposition," Computer Methods and Programs in Biomedicine, vol. 163, pp. 127-133, Dec. 2018. doi: 10.1016/j.cmpb.2018.07.010.
- [29]RAFFERTY P., SHENTON D. M. and. TIERNEY J. F, "Non-invasive respiratory rate monitoring: A review," The Journal of Clinical Monitoring and Computing, vol. 34, no. 4, pp. 707-714, Aug. 2020. doi: 10.1007/s10877-020-00518-0.
- [30] JUNG, M., KIM, M., AND KIM, J. "Pneumographic and electromyographic signal processing for respiratory motion detection in MR-guided radiotherapy." Medical Physics 47, 4761-4770 (2020).
- [31]LEE, S., LEE, J., LEE, S. et al. "Respiratory monitoring system using fiber-optic sensors for patients with chronic obstructive pulmonary disease (COPD)." Journal of Clinical Monitoring and Computing 33, 887-896 (2019).
- [32]ŠIŠKA, O., GNIP, T., SLÁDEK, J. et al. "Wearable strain-gauge pneumography for respiratory monitoring during sleep." BMC Pulm Med 21, 189 (2021).
- [33]RESPIRATION SENZOR [online], Bio-Medical Instruments, 2020, [citováno 13. 5. 2023], Dostupné z: https://bio-medical.com/respiration-sensor.html
- [34]GALLAGHER M. W., QUIGLEY J. R., FRONTERA M. G., and TRICOLI A. F., "Estimation of respiratory frequency from a thoracic sensor," Med. Biol. Eng. Comput., vol. 43, no. 5, pp. 675–681, Sep. 2005.
- [35]DORNHEIM J, HEROLD M, HESSELBARTH K, PEPER E, SIEVERITZ B, MEIXENSBERGER J, et al. Non-invasive measurement of intracranial pressure: A pilot study comparing different instruments. PLoS One. 2020;15(6):e0233704. doi: 10.1371/journal.pone.0233704.
- [36]ZHANG, B., LIU, Z., XU, J., ZHANG, Y., ZHANG, Y., & YAO, L. (2019). Cross-correlation analysis of simultaneous EEG and fMRI recordings acquired during rest and continuous visual task. Frontiers in neuroscience, 13, 529. doi: 10.3389/fnins.2019.00529
- [37]DING, L., WORRELL, G. A., LAGERLUND, T. D., HE, B. (2016). Cross-correlation analysis of EEG and MRI time series in rest and photic stimulation. Journal of neuroscience methods, 271, 74-82. doi: 10.1016/j.jneumeth.2016.08.003
- [38] KOTHE, C. A. (2014). LabStreamingLayer: An Open System for Streaming, Recording, and Sharing of Bio-Physiological Signals. In 2014 IEEE International Conference on Systems, Man, and Cybernetics (pp. 2490-2493). IEEE.
- [39]SOLÉ-CASALS, J., GARCIA-GONZALEZ, M. Á., ORTIZ-GARCÍA, M., & PASCUAL-MIGUEL, F. J. (2020). LSL-based real-time sharing of eye-tracking, EEG, and EDA data. Sensors, 20(12), 3556.
- [40]CHRISTIAN K., "Lab Streamin Layer," David Medine, Chadwick Boulay, Matthew Grivich, Tristan Stenner, © Copyright 2019, Dostupné z: https://labstreaminglayer.readthedocs.io
- [41]MILLS D. L., "Internet time synchronization: the network time protocol," in IEEE Transactions on Communications, vol. 39, no. 10, pp. 1482-1493, Oct. 1991, doi: 10.1109/26.103043.
- [42]PARTRIDGE C.; PINK, Stephen. A faster UDP (user datagram protocol). IEEE/ACM Transactions on Networking, 1993, 1.4: 429-440.
- [43]MARTENS G., et al. A novel closed-loop EEG-tDCS approach to promote responsiveness of patients in minimally conscious state: a study protocol. Behavioural Brain Research, 2021, 409: 113311.
- [44]TSONEVA T., GARCIA-MOLINA G., DESAIN P., "SSVEP phase synchronies and propagation during repetitive visual stimulation at high frequencies.", Scientific reports 11(1), pg. 4975, (2021); doi:10.1038/s41598-021-83795-9
- [45]BUYANOV D. A.; ZABODAEV S. V. Cerebral Oxygenation Response to Orthostatic Hypotension with Electroencephalography and Near Infrared Spectroscopy. In: 2021 IEEE Conference of Russian Young Researchers in Electrical and Electronic Engineering (ElConRus). IEEE, 2021. p. 2787-2790.
- [46]STAUSS H. M. Heart rate variability. American Journal of Physiology-Regulatory, Integrative and Comparative Physiology, 2003, 285.5: R927-R931.
- [47]CAMPBELL A. A.; WISCO, Blair E. Respiratory sinus arrhythmia reactivity in anxiety and posttraumatic stress disorder: A review of literature. Clinical Psychology Review, 2021, 87: 102034.
- [48]PFURTSCHELLER G., et al. "Switch-off" of respiratory sinus arrhythmia may be associated with the activation of an oscillatory source (pacemaker) in the brain stem. Frontiers in physiology, 2019, 10: 939.
- [49]YASUMA, F., & HAYANO, J. (2004). Respiratory Sinus Arrhythmia: Why Does the Heartbeat Synchronize With Respiratory Rhythm? Chest, 125(2), 683-690. doi: 10.1378/chest.125.2.683.
- [50]UBUNTU RELEASES [online], Canonical Ltd. Ubuntu, 2018 [citováno 15. 5. 2023]. Dostupné z: https://releases.ubuntu.com/focal/
- [51]LABSTREAMINGLAYER/APP-EYELINK [online], Kothe Ch., 2016 [citováno 15. 5. 2023]. Dostupné z: https://github.com/labstreaminglayer/App-EyeLink
- [52]ENGBERT R., KLIEGL R., Microsaccades uncover the orientation of covert attention. Vision research, 2003, 43.9: 1035-1045.
- [53]STROBL J., et al. Methods for Removing of Line Noise Artifact from EEG Records with Minimization of Neural Information Loss. In: XV Mediterranean Conference on Medical and Biological Engineering and Computing–MEDICON 2019: Proceedings of MEDICON 2019, September 26-28, 2019, Coimbra, Portugal. Cham: Springer International Publishing, 2019. p. 184-192.
- [54]MEJHOUDI S., et al. Advanced Methods and Implementation Tools for Cardiac Signal Analysis. In: Recent Advances in Electrical and Information Technologies for Sustainable Development: Proceedings of the 3rd International Conference on Electrical and Information Technologies—ICEIT 2017, Morocco. Springer International Publishing, 2019. p. 95-103.
- [55]WANG X., ZOU, Q. QRS detection in ECG signal based on residual network. In: 2019 IEEE 11th International Conference on Communication Software and Networks (ICCSN). IEEE, 2019. p. 73-77.
- [56]LIU Z. et al. Diagnosis of arrhythmias with few abnormal ECG samples using metric-based meta learning. Computers in Biology and Medicine, 2023, 153: 106465.
- [57]QURESHI R., et al. Analysis of ECG signal processing and filtering algorithms. International Journal of Advanced Computer Science and Applications, 2019, 10.3.
- [58]SCOTT B. J. and KAUR R., Monitoring Breathing Frequency, Pattern, end Effort, Respiratory Care Jun 2020, 65 (6) 793-806; DOI: 10.4187/respcare.07439
- [59]DA COSTA T. D, et al. Breathing monitoring and pattern recognition with wearable sensors. In: Wearable Devices-the Big Wave of Innovation. London, UK: IntechOpen, 2019.
- [60]CYSARZ D., ZERM R., BETTERMANN H., FRÜHWIRTH M., MOSER M. AND KRÖZ, M.. Comparison of Respiratory Rates Derived from Heart Rate Variability, ECG Amplitude, and Nasal/Oral Airflow. 2008. Annals of biomedical engineering.36. 2085-94. 10.1007/s10439-008-9580-2.
- [61]YANG H., CHENG Y., LI G.. A denoising method for ship radiated noise based on Spearman variational mode decomposition, spatial-dependence recurrence sample entropy, improved wavelet threshold denoising, and Savitzky-Golay filter. Alexandria Engineering Journal, 2021, 60.3: 3379-3400.
- [62]MATLAB. (2022). Version R2022a. Natick, Massachusetts: The MathWorks Inc.
- [63]LACHAUX, J.-P., et al. Measuring phase synchrony in brain signals. Human brain mapping, 1999, 8.4: 194-208.
- [64]CELKA, Patrick. Statistical analysis of the phase-locking value. *IEEE Signal Processing Letters*, 2007, 14.9: 577-580.
- [65]DASDEMIR, Yasar; YILDIRIM, Esen; YILDIRIM, Serdar. Analysis of functional brain connections for positive–negative emotions using phase locking value. *Cognitive neurodynamics*, 2017, 11.6: 487-500.
- [66]BERK M.. How to use Permutation Tets, Towards Data science. 2021. [citováno 17. 5. 2023]. Dostupné z: https://towardsdatascience.com/how-to-use-permutationtests-bacc79f45749
- [67]HSU H., LACHENBRUCH P. A.. Paired t test. *Wiley StatsRef: statistics reference online*, 2014.
- [68]BERGER V. W.; ZHOU Y. Kolmogorov–smirnov test: Overview. *Wiley statsref: Statistics reference online*, 2014.
- [69]MORGAN E.. [online] ALL About HRV Part 4: Respiratory Sinus Arrhytmia. 2017. (citováno 17. 5. 2023). Dostupné z: https://support.mindwaretech.com/2017/09/all-about-hrv-part-4-respiratory-sinusarrhythmia/

# **Příloha A**

Příloha .zip souboru obsahuje:

- Aplikace Multiprepro.mlapp
- Rozšiřující funkce toolboxů MATLAB
	- o load\_xdf.m
	- o GetBlinks\_Engbert.m
	- o GetFixation\_Engbert.m
	- o GetSaccades\_Engbert.m